### Dell OptiPlex 790 Small Form Factor Korisni**č**ko uputstvo

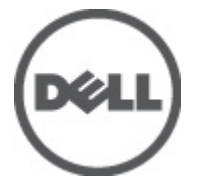

Model sa regulacijom: D03S Tip sa regulacijom: D03S001

## <span id="page-1-0"></span>Napomene, oprez i upozorenja

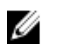

NAPOMENA: NAPOMENA ukazuje na važne informacije koje će vam pomoći da iskoristite računar na bolji način.

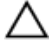

OPREZ: OPREZ ukazuje na potencijalno ošte**ć**enje hardvera ili gubitak podataka u slu**č**aju nepoštovanja uputstava.

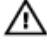

UPOZORENJE: UPOZORENJE ukazuje na potencijalno ošte**ć**enje imovine, telesne povrede i smrtni ishod.

#### Informacije u ovoj brošuri podložne su promenama bez prethodne najave. **©** 2011. Dell Inc. Sva prava zadržana.

Umnožavanje ovih materijala na bilo koji način bez prethodne pismene dozvole kompanije Dell Inc. je strogo zabranieno.

Trgovačke oznake korišćene u ovom tekstu: Dell™, DELL logotip, Dell Precision™, Precision ON™, ExpressCharge™, Latitude™, Latitude ON™, OptiPlex™, Vostro™ i Wi-Fi Catcher™ su trgovačke oznake kompanije Dell Inc. Intel®, Pentium®, Xeon®, Core™, Atom™, Centrino® i Celeron® su registrovane trgovačke oznake ili trgovačke oznake kompanije Intel Corporation u SAD-u i drugim državama. AMD® je registrovana trgovačka oznaka i AMD Opteron™, AMD Phenom™, AMD Sempron™, AMD Athlon™, ATI Radeon™ i ATI FirePro™ su trgovačke oznake kompanije Advanced Micro Devices, Inc. Microsoft®, Windows®, MS-DOS®, Windows Vista®, Windows Vista start dugme i Office Outlook® su trgovačke oznake ili registrovane trgovačke oznake kompanije Microsoft Corporation u Sjedinjenim Državama i/ili drugim zemljama. Blu-ray Disc™ je trgovačka oznaka u vlasništvu kompanije Blu-ray Disc Association (BDA) i licencirana je za upotrebu na diskovima i plejerima. Bluetooth® oznaka je registrovana trgovačka oznaka u vlasništvu kompanije Bluetooth® SIG, Inc. i svako korišćenje takve oznake od strane kompanije Dell Inc. je na osnovu licence. Wi-Fi® je registrovana trgovačka oznaka kompanije Wireless Ethernet Compatibility Alliance, Inc.

Ostale trgovačke oznake i trgovački nazivi mogu se koristiti u ovom dokumentu da označe pravna lica vlasnike oznaka i naziva ili njihove proizvode. Dell Inc. se odriče bilo kakvih vlasničkih interesa za navedene trgovačke oznake i nazive, osim vlastitih.

 $2011 - 07$ 

Rev. A00

## Sadržaj

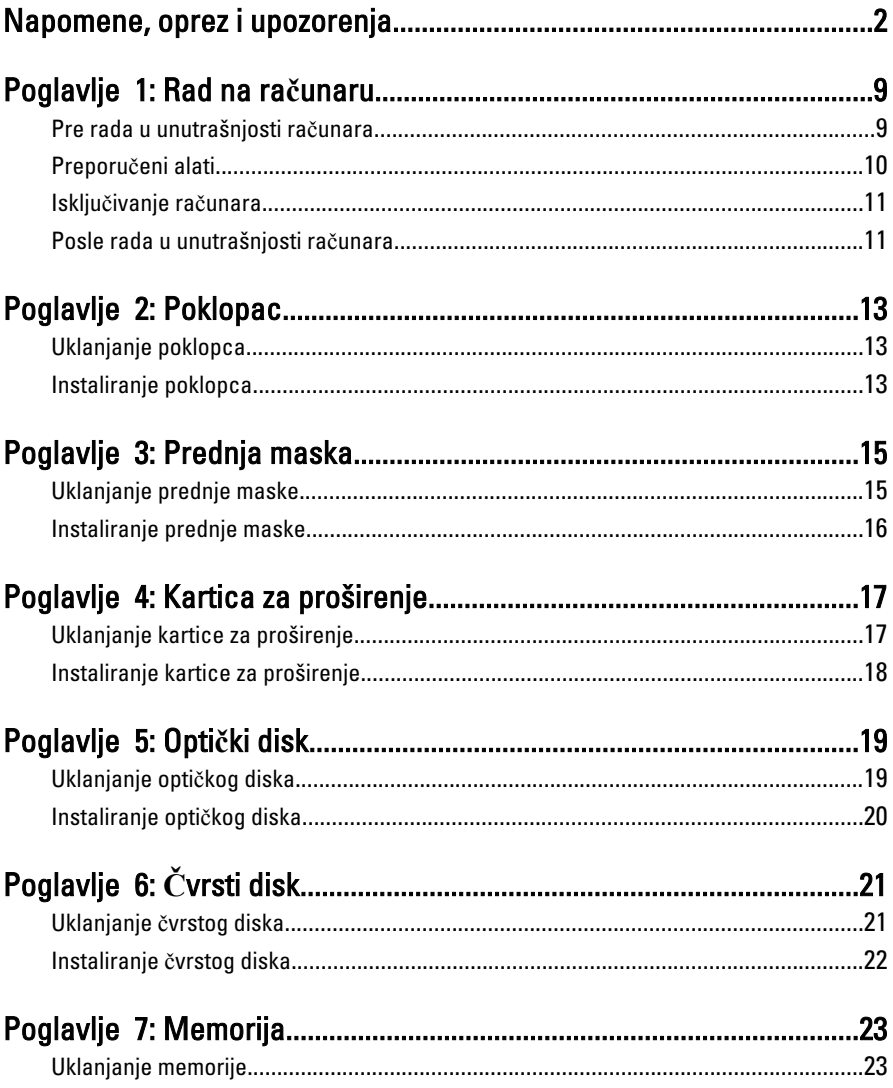

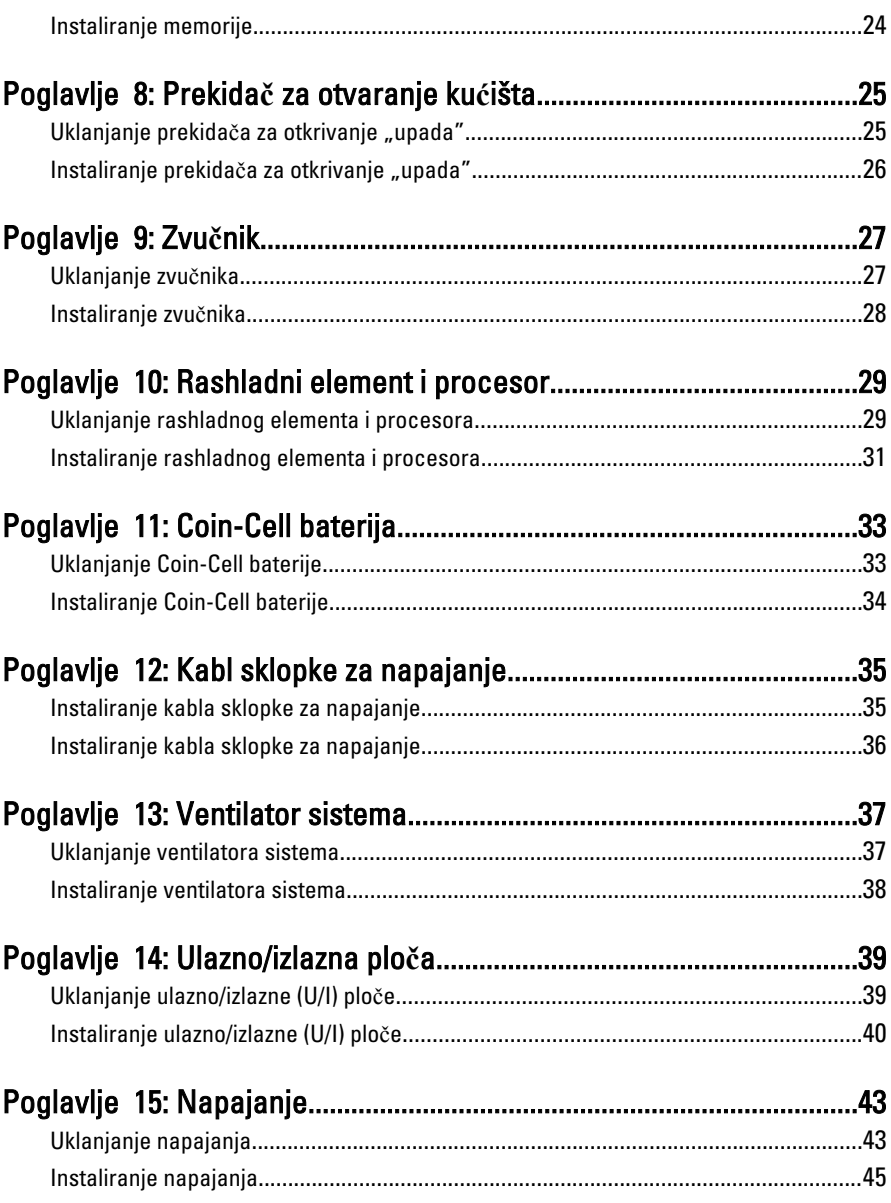

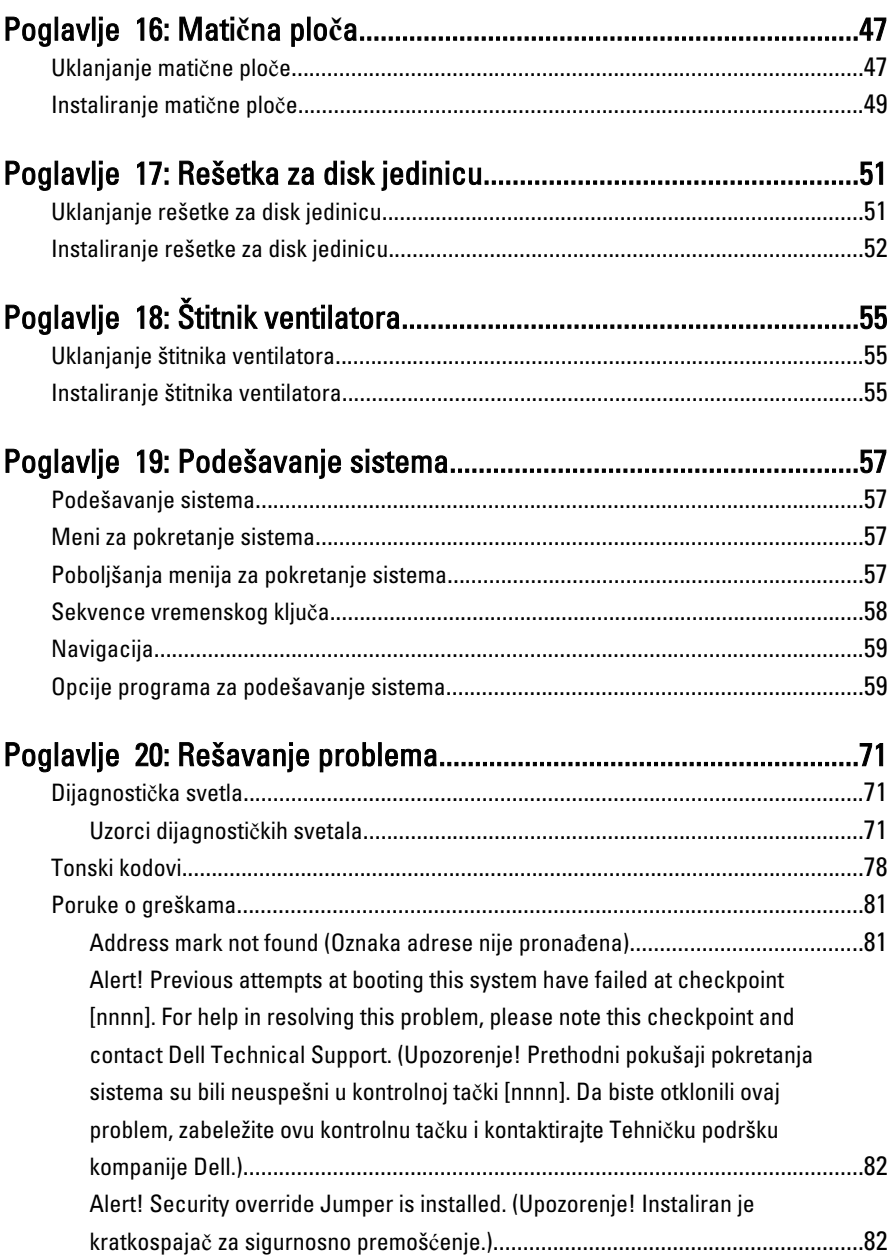

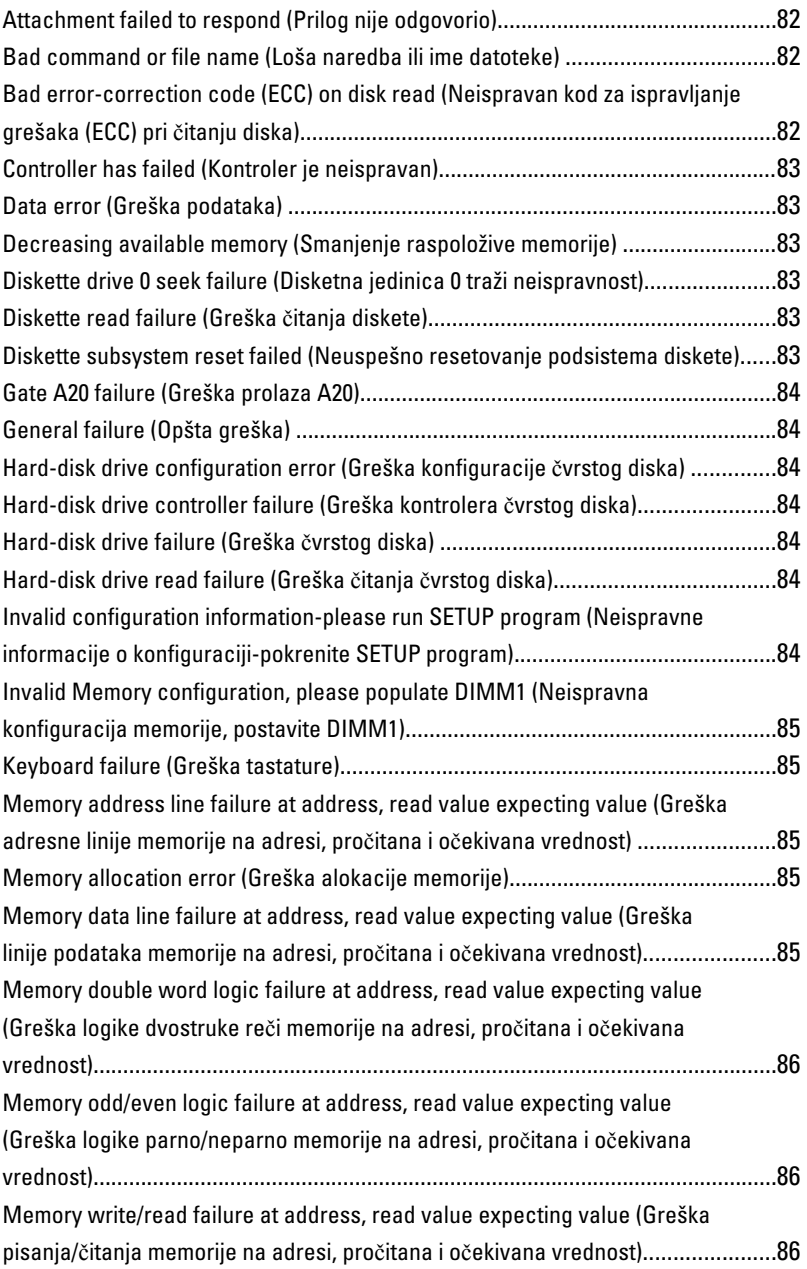

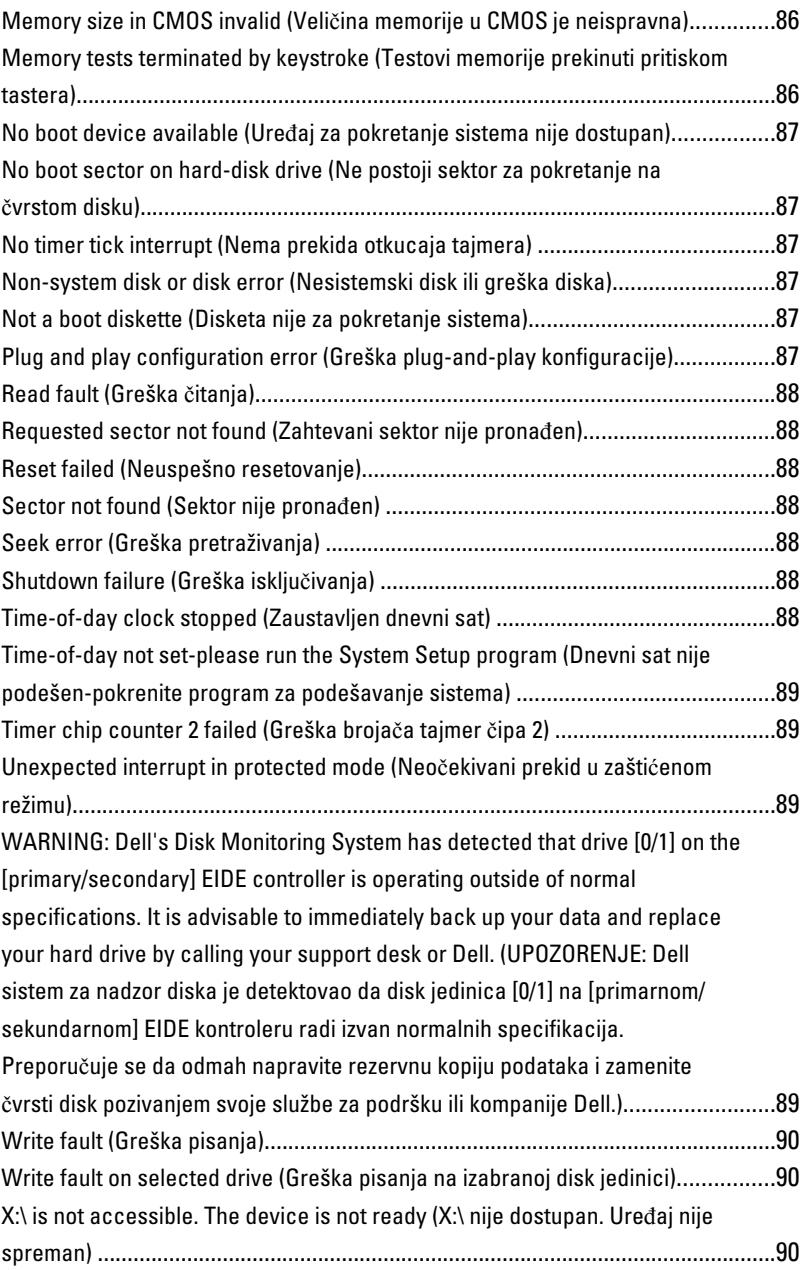

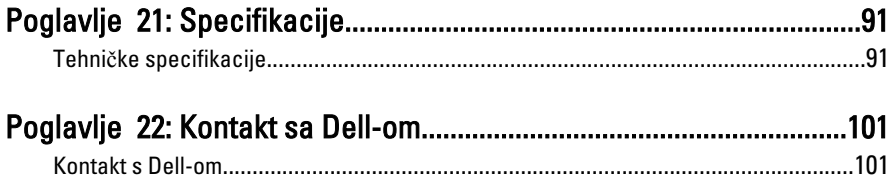

## <span id="page-8-0"></span>Rad na ra**č**unaru

### Pre rada u unutrašnjosti ra**č**unara

Koristite sledeće mere predostrožnosti kako biste svoje računar zaštitili od mogućih oštećenja i kako osigurali svoju ličnu bezbednost. Osim ako nije drugačije navedeno, svaka procedura u ovom dokumentu pretpostavlja da su ispunjeni sledeći uslovi:

- Pročitali ste bezbednosne informacije koje ste dobili uz računar.
- Komponenta se može zameniti ili, ako je kupljena odvojeno, instalirati izvođenjem procedure uklanjanja u obrnutom redosledu.

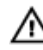

UPOZORENJE: Pre rada u unutrašnjosti ra**č**unara, pro**č**itajte bezbednosne informacije koje ste dobili uz ra**č**unar. Za dodatne informacije o najboljim praksama pogledajte po**č**etnu stranu za uskla**đ**enost za propisima na www.dell.com/ regulatory\_compliance.

OPREZ: Mnoge popravke mogu da obavljaju isklju**č**ivo ovlaš**ć**eni servisni tehni**č**ari. Li**č**no bi trebalo da obavljate samo rešavanje problema i sitne popravke, prema ovlaš**ć**enjima iz dokumentacije proizvoda ili u skladu sa uputstvima službe i tima za podršku na mreži ili putem telefona. Garancija ne pokriva štetu nastalu kao posledica servisiranja koje nije ovlaš**ć**eno od strane kompanije Dell. Pro**č**itajte bezbednosna uputstva koja ste dobili sa proizvodom i pridržavajte ih se.

OPREZ: Da biste izbegli elektrostati**č**ko pražnjenje, uzemljite se pomo**ć**u trake za uzemljenje ili povremeno dodirujte neobojenu metalnu površinu, kao što je konektor na zadnjem delu ra**č**unara.

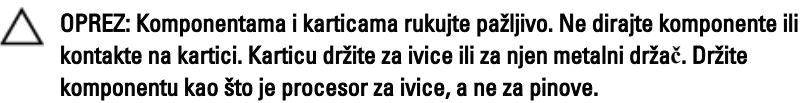

1

<span id="page-9-0"></span>OPREZ: Kada odspajate kabl, povucite njegov konektor ili jezi**č**ak za povla**č**enje, a ne sam kabl. Neki kablovi imaju konektore sa drža**č**ima za zaklju**č**avanje; ako isklju**č**ujete ovu vrstu kabla, pritisnite drža**č**e za zaklju**č**avanje pre nego što odspojite kabl. Kada razdvajate konektore držite ih poravnate i izbegavajte krivljenje bilo kojeg pina konektora. Tako**đ**e, pre nego što priklju**č**ite kabl, pobrinite se da su oba konektora pravilno okrenuta i poravnata.

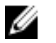

NAPOMENA: Boja vašeg računara i nekih komponenata može izgledati drugačije u odnosu na one prikazane u ovom dokumentu.

Da biste izbegli oštećenje računara, prođite kroz sledeće korake pre nego što počnete sa radom u unutrašnjosti računara.

- 1. Uverite se da je vaša radna površina ravna i čista da biste sprečili grebanje poklopca računara.
- 2. Isključite računar (pogledajte odeljak "Isključivanje računara").

#### OPREZ: Da biste odspojili mrežni kabl, prvo isklju**č**ite kabl iz ra**č**unara a zatim isklju**č**ite kabl iz mrežnog ure**đ**aja.

- 3. Odspojite sve mrežne kablove iz računara.
- 4. Isključite računar i sve priključene uređaje iz pripadajućih električnih utičnica.
- 5. Pritisnite i zadržite taster za napajanje dok odspajate računar da biste uzemljili matičnu ploču.
- 6. Uklonite poklopac.
	- OPREZ: Pre nego što dodirnete unutrašnjost ra**č**unara, uzemljite se dodirivanjem neobojene metalne površine, kao što je metal na zadnjoj strani ra**č**unara. Dok radite, povremeno dodirujte neobojenu metalnu površinu kako biste odstranili stati**č**ki elektricitet koji bi mogao da ošteti unutrašnje komponente.

### Preporu**č**eni alati

Za procedure u ovom dokumentu mogu se zahtevati sledeći alati:

- Mali odvrtač sa ravni vrhom
- Phillips odvrtač
- Malo plastično šilo
- Medijum sa programom za ažuriranje flešovanja BIOS-a

### <span id="page-10-0"></span>Isklju**č**ivanje ra**č**unara

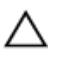

OPREZ: Da bi se izbegao gubitak podataka, sa**č**uvajte i zatvorite sve otvorene datoteke i zatvorite sve otvorene programe pre nego što isklju**č**ite ra**č**unar.

- 1. Isključite operativni sistem:
	- $-$  Za Windows 7:

Kliknite na Start , zatim kliknite na Isklju**č**enje.

– Za Windows Vista:

Kliknite na Start 7. zatim kliknite na strelicu u donjem desnom uglu Start menija, kao što je dole prikazano, a zatim kliknite na Isklju**č**enje.

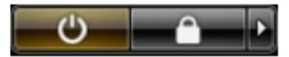

– Za Windows XP:

Kliknite na Start → Isklju**č**i ra**č**unar → Isklju**č**i . Računar se isključuje nakon završetka procesa isključivanja operativnog sistema.

2. Uverite se da su računar i svi povezani uređaji isključeni. Ako se računar i povezani uređaji nisu automatski isključili kada ste isključili operativni sistem, pritisnite i zadržite taster za napajanje otprilike 6 sekundi da biste ih isključili.

### Posle rada u unutrašnjosti ra**č**unara

Kada završite proceduru zamene, proverite da li ste povezali sve eksterne uređaje, kartice i kablove pre nego što uključite računar.

1. Zamenite poklopac.

#### OPREZ: Da biste povezali mrežni kabl, prvo priklju**č**ite kabl u mrežni ure**đ**aj a zatim ga priklju**č**ite u ra**č**unar.

- 2. Povežite telefonski ili mrežni kabl na računar.
- 3. Prikliučite računar i sve povezane uređaje na pripadajuće električne utičnice
- 4. Uključite računar.
- 5. Proverite da li računar radi ispravno pokretanjem programa Dell Diagnostics.

## <span id="page-12-0"></span>Poklopac

### Uklanjanje poklopca

- 1. Sledite procedure u odeljku [Pre rada u unutrašnjosti ra](#page-8-0)čunara.
- 2. Povucite rezu za otpuštanje poklopca na strani računara.

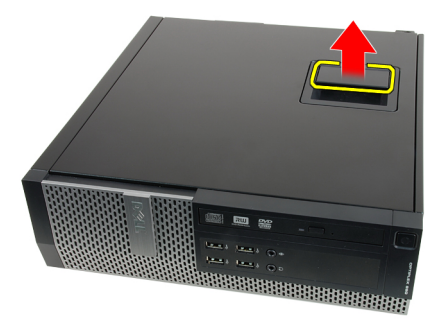

3. Podignite poklopac pod uglom od 45 stepeni i uklonite ga sa računara.

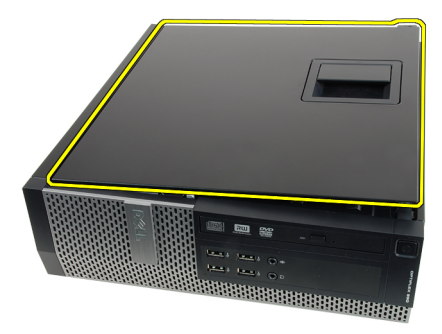

### Instaliranje poklopca

- 1. Postavite poklopac računara na kućište.
- 2. Pritiskajte poklopac računara dok ne "klikne" na mesto.

3. Sledite procedure u odeljku [Posle rada u unutrašnjosti ra](#page-10-0)čunara.

## <span id="page-14-0"></span>Prednja maska

### Uklanjanje prednje maske

- 1. Sledite procedure u odeljku [Pre rada u unutrašnjosti ra](#page-8-0)čunara.
- 2. Uklonite [poklopac](#page-12-0).
- 3. Odvojite pričvrsne spone prednje maske od kućišta.

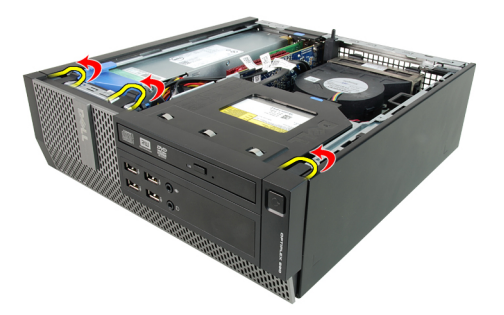

4. Okrećite masku dalje od računara da biste oslobodili kuke na suprotnoj ivici maske sa kućišta.

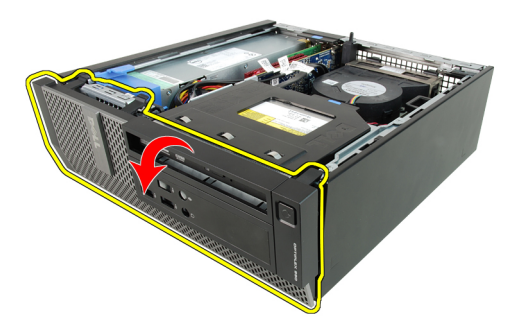

### <span id="page-15-0"></span>Instaliranje prednje maske

- 1. Umetnite četiri kuke duž donje ivice prednje maske u slotove na prednjem delu kućišta.
- 2. Okrećite masku prema računaru da biste aktivirali pričvrsne spone prednje maske dok ne "kliknu" na mesto.
- 3. Instalirajte [poklopac](#page-12-0).
- 4. Sledite procedure u odeljku [Posle rada u unutrašnjosti ra](#page-10-0)čunara.

## <span id="page-16-0"></span>Kartica za proširenje

### Uklanjanje kartice za proširenje

- 1. Sledite procedure u odeljku [Pre rada u unutrašnjosti ra](#page-8-0)čunara.
- 2. Uklonite [poklopac](#page-12-0).
- 3. Uklonite [prednju masku](#page-14-0).
- 4. Okrećite držač na rezi za pričvršćivanje kartice prema gore.

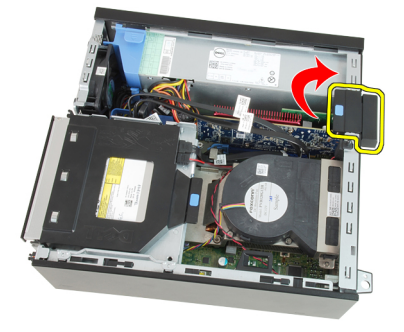

5. Povucite ručicu za otpuštanje suprotno od PCIe x16 kartice dok ne oslobodite pričvrsni jezičak iz udubljenja na kartici. Zatim, povucite karticu nagore i van konektora i uklonite je iz računara.

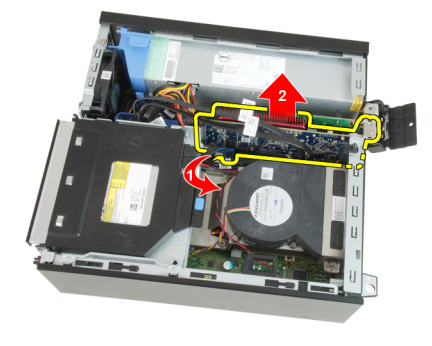

4

<span id="page-17-0"></span>6. Povucite ručicu za otpuštanje suprotno od PCIe x4 kartice (ako je instalirana) da biste oslobodili pričvrsni jezičak iz udubljenja na kartici. Zatim, povucite karticu nagore i van konektora i uklonite je iz računara.

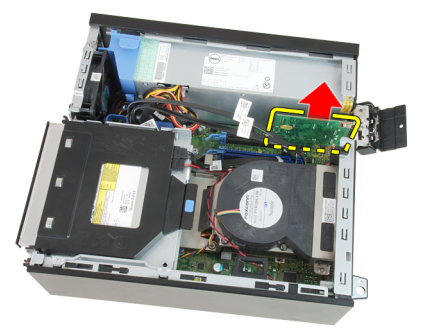

### Instaliranje kartice za proširenje

- 1. Umetnite PCIe x4 karticu u konektor na matičnoj ploči i pritisnite je da biste je učvrstili u ležištu.
- 2. Umetnite PCIe x16 karticu (ako je instalirana) u konektor na matičnoj ploči i pritisnite je da biste je učvrstili u ležištu.
- 3. Instalirajte [prednju masku](#page-15-0).
- 4. Instalirajte [poklopac](#page-12-0).
- 5. Sledite procedure u odeljku [Posle rada u unutrašnjosti ra](#page-10-0)čunara.

## <span id="page-18-0"></span>Opti**č**ki disk

### Uklanjanje opti**č**kog diska

- 1. Sledite procedure u odeljku [Pre rada u unutrašnjosti ra](#page-8-0)čunara.
- 2. Uklonite [poklopac](#page-12-0).
- 3. Uklonite kabl za prenos podataka i kabl za napajanje iz zadnjeg dela optičkog diska.

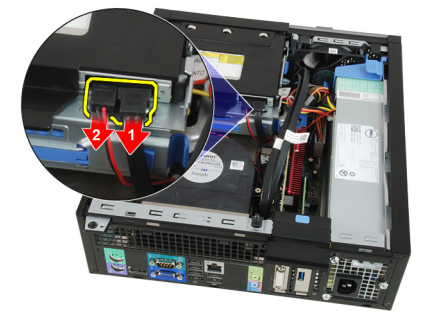

4. Podignite plavi držač i gurnite optički disk prema unutra da biste ga uklonili iz računara.

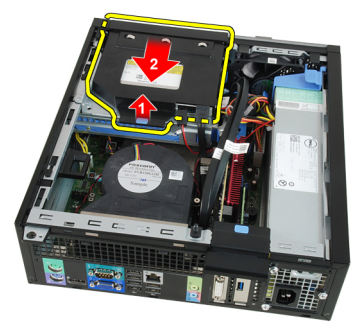

5. Uklonite optički disk sa konzole.

<span id="page-19-0"></span>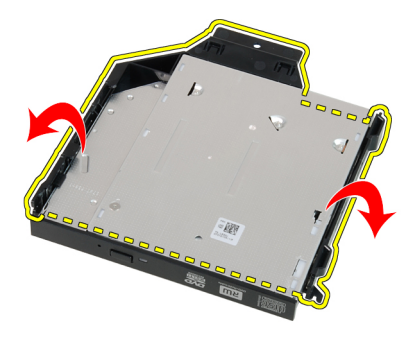

### Instaliranje opti**č**kog diska

- 1. Umetnite optički disk u konzolu.
- 2. Podignite plavi držač i gurnite optički disk prema vani da biste ga umetnuli u računar.
- 3. Povežite kabl za prenos podataka i kabl za napajanje na optički disk.
- 4. Instalirajte **poklopac**.
- 5. Sledite procedure u odeljku [Posle rada u unutrašnjosti ra](#page-10-0)čunara.

## <span id="page-20-0"></span>**Č**vrsti disk

### Uklanjanje **č**vrstog diska

- 1. Sledite procedure u odeljku [Pre rada u unutrašnjosti ra](#page-8-0)čunara.
- 2. Uklonite [poklopac](#page-12-0).
- 3. Uklonite čvrsti disk iz kućišta.
- 4. Pritisnite reze za pričvršćivanje prema unutra i gurnite konzolu čvrstog diska iz rešetke za disk jedinicu.

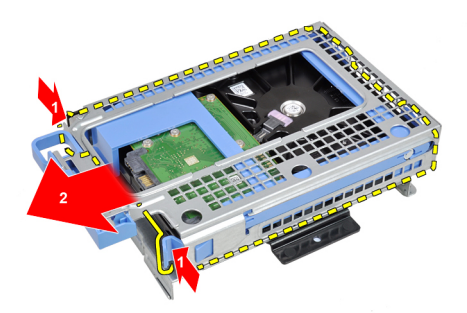

5. Savijte konzolu čvrstog diska a zatim uklonite jedan čvrsti disk od 3,5 inča ili dva čvrsta diska od 2,5 inča iz konzole.

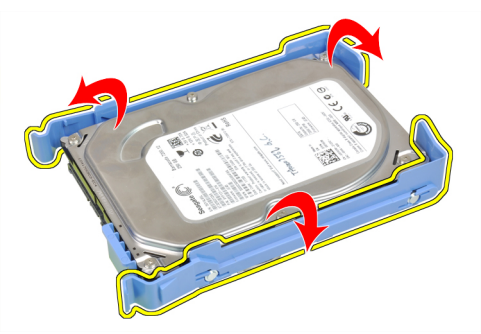

<span id="page-21-0"></span>6. Oslobodite zavrtnje koji učvršćuju čvrsti disk od 2,5 inča za gornji deo konzole čvrstog diska.

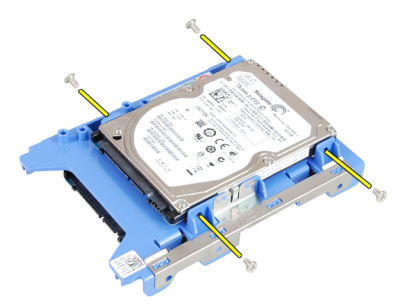

7. Oslobodite zavrtnje koji učvršćuju čvrsti disk od 2,5 inča za donji deo konzole čvrstog diska.

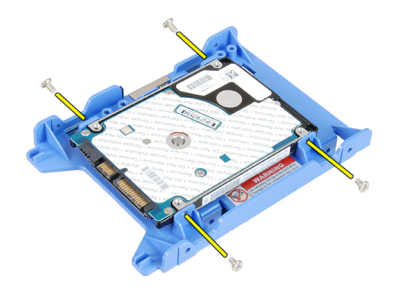

### Instaliranje **č**vrstog diska

- 1. Pritegnite zavrtnje da biste učvrstili dva čvrsta diska za konzolu čvrstog diska.
- 2. Savijte konzolu čvrstog diska a zatim umetnite jedan čvrsti disk ili dva čvrsta diska u konzolu.
- 3. Pritisnite reze za pričvršćivanje prema unutra i gurnite konzolu čvrstog diska u rešetku za disk jedinicu.
- 4. Instalirajte [poklopac](#page-12-0).
- 5. Sledite procedure u odeljku [Posle rada u unutrašnjosti ra](#page-10-0)čunara.

# 7

## <span id="page-22-0"></span>Memorija

### Uklanjanje memorije

- 1. Sledite procedure u odeljku [Pre rada u unutrašnjosti ra](#page-8-0)čunara.
- 2. Uklonite [poklopac](#page-12-0).
- 3. Uklonite [prednju masku](#page-14-0).
- 4. Uklonite [rešetku za disk jedinicu](#page-50-0).
- 5. Oslobodite pričvrsne spone memorije na svim stranama memorijskih modula.

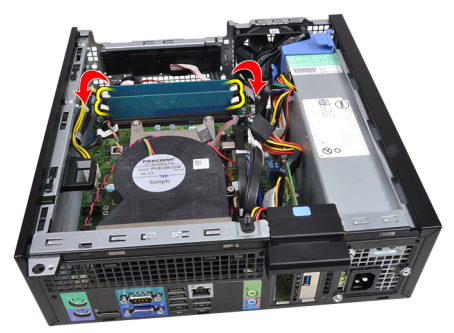

6. Izvadite memorijske module iz konektora na matičnoj ploči.

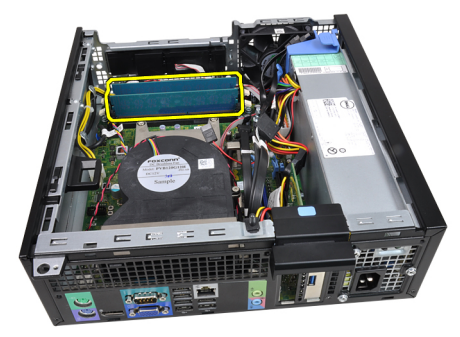

### <span id="page-23-0"></span>Instaliranje memorije

- 1. Umetnite memorijske module u konektore na matičnoj ploči. Instalirajte memorijske module u redosledu A1 > B1 > A2 > B2.
- 2. Pritisnite memorijske module dok se pričvrsne spone ne vrate u početni položaj i učvrste ih u položaju.
- 3. Instalirajte [rešetku za disk jedinicu](#page-51-0).
- 4. Instalirajte [prednju masku](#page-15-0).
- 5. Instalirajte [poklopac](#page-12-0).
- 6. Sledite procedure u odeljku [Posle rada u unutrašnjosti ra](#page-10-0)čunara.

## <span id="page-24-0"></span>Prekida**č** za otvaranje ku**ć**išta

### Uklanjanje prekidača za otkrivanje "upada"

- 1. Sledite procedure u odeljku [Pre rada u unutrašnjosti ra](#page-8-0)čunara.
- 2. Uklonite [poklopac](#page-12-0).
- 3. Odspojite kabl prekidača za otkrivanje "upada" sa matične ploče.

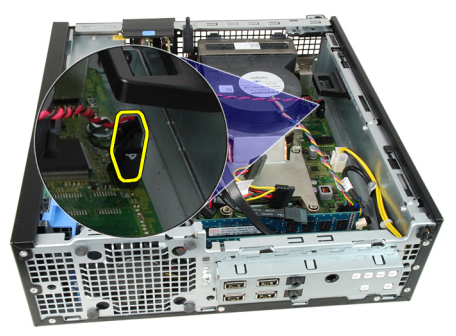

Gurajte prekidač za otkrivanje "upada" prema unutra i uklonite ga sa matične ploče.

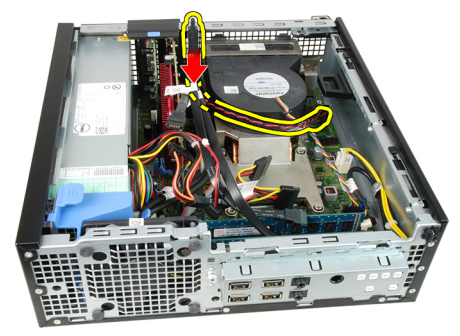

### <span id="page-25-0"></span>Instaliranje prekidača za otkrivanje "upada"

- 1. Umetnite prekidač za otkrivanje "upada" u zadnji deo kućišta i gurnite ga prema spolja da biste ga učvrstili.
- 2. Povežite kabl prekidača za otkrivanje "upada" na matičnu ploču.
- 3. Instalirajte [poklopac](#page-12-0).
- 4. Sledite procedure u odeljku [Posle rada u unutrašnjosti ra](#page-10-0)čunara.

## 9

## <span id="page-26-0"></span>Zvu**č**nik

### Uklanjanje zvu**č**nika

- 1. Sledite procedure u odeljku [Pre rada u unutrašnjosti ra](#page-8-0)čunara.
- 2. Uklonite [poklopac](#page-12-0).
- 3. Uklonite [prednju masku](#page-14-0).
- 4. Uklonite [rešetku za disk jedinicu](#page-50-0).
- 5. Odspojite kabl zvučnika sa matične ploče.

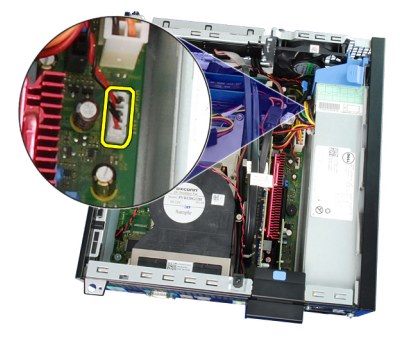

6. Izvucite kabl zvučnika iz spone štitnika ventilatora.

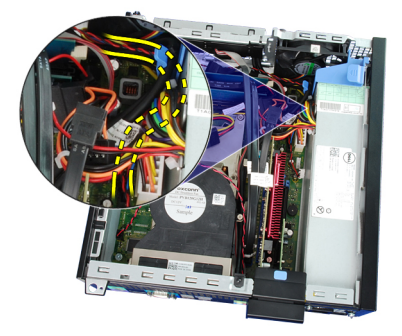

7. Pritisnite pričvrsni jezičak zvučnika i gurajte zvučnik prema desnom delu računara da biste ga uklonili.

<span id="page-27-0"></span>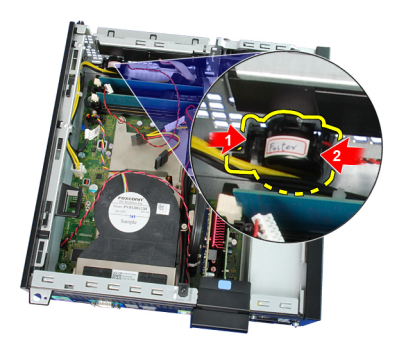

8. Uklonite zvučnik iz kućišta.

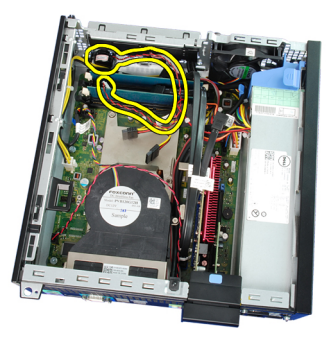

### Instaliranje zvu**č**nika

- 1. Postavite zvučnik na odgovarajuće mesto na zadnjem delu kućišta.
- 2. Pritisnite pričvrsni jezičak zvučnika i gurajte zvučnik prema levom delu računara da biste ga učvrstili.
- 3. Provucite kabl unutrašnjeg zvučnika kroz sponu štitnika ventilatora.
- 4. Povežite kabl zvučnika na matičnu ploču.
- 5. Instalirajte [rešetku za disk jedinicu](#page-51-0).
- 6. Instalirajte *prednju masku*.
- 7. Instalirajte [poklopac](#page-12-0).
- 8. Sledite procedure u odeljku [Posle rada u unutrašnjosti ra](#page-10-0)čunara.

## 10

## <span id="page-28-0"></span>Rashladni element i procesor

### Uklanjanje rashladnog elementa i procesora

- 1. Sledite procedure u odeljku [Pre rada u unutrašnjosti ra](#page-8-0)čunara.
- 2. Uklonite [poklopac](#page-12-0).
- 3. Uklonite [prednju masku](#page-14-0).
- 4. Uklonite [rešetku za disk jedinicu](#page-50-0).
- 5. Odspojite kabl sklopa rashladnog elementa sa matične ploče.

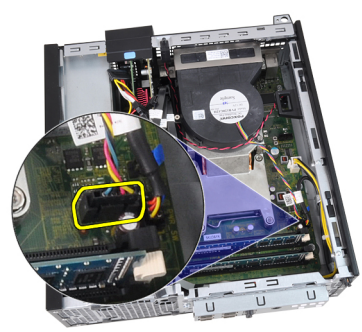

6. Oslobodite ulazno/izlaznu ploču ili FlyWire kabl iz kanala za usmeravanje na rashladnom elementu.

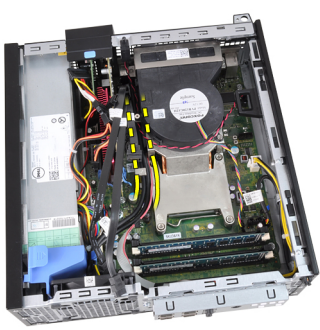

7. Olabavite neispadajuće zavrtnje u redosledu: 1, 2, 3 i 4.

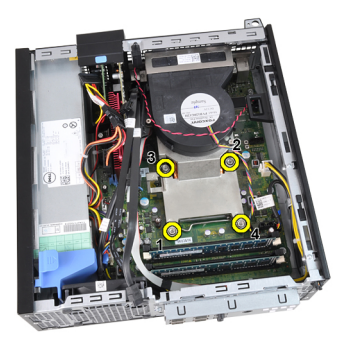

8. Podignite sklop rashladnog elementa i uklonite ga iz računara. Stavite sklop tako da je ventilator okrenut nadole i termalna mast okrenuta nagore.

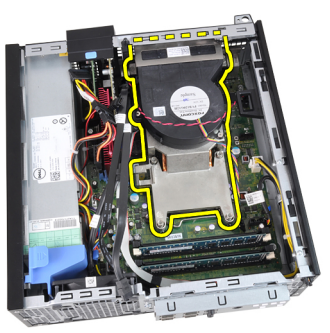

9. Pritisnite ručicu za otpuštanje nadole a zatim je izvadite da biste je oslobodili iz pričvrsne kuke koja je pričvršćuje.

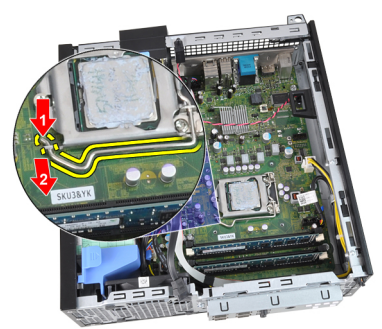

10. Podignite poklopac procesora.

<span id="page-30-0"></span>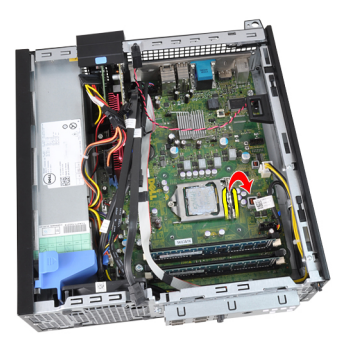

11. Podignite procesor da biste ga uklonili iz utičnice i stavite ga u antistatičko pakovanje.

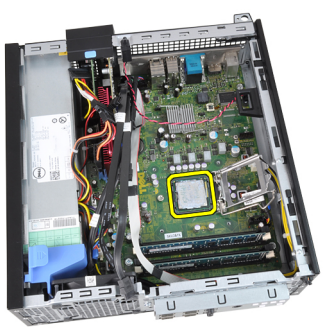

### Instaliranje rashladnog elementa i procesora

- 1. Stavite procesor u utičnicu za procesor. Uverite se da je procesor pravilno namešten.
- 2. Spustite poklopac procesora.
- 3. Pritisnite ručicu za otpuštanje nadole a zatim je pomerite prema unutra da biste je učvrstili za pričvrsnu kuku.
- 4. Postavite sklop rashladnog elementa u kućište.
- 5. Pritegnite neispadajuće zavrtnje da biste učvrstili sklop rashladnog elementa na matičnu ploču.
- 6. Pričvrstite ulazno/izlaznu ploču ili FlyWire kabl u kanal za usmeravanje na rashladnom elementu.
- 7. Povežite kabl sklopa rashladnog elementa na matičnu ploču.
- 8. Instalirajte [rešetku za disk jedinicu](#page-51-0).
- 9. Instaliraite predniu masku.
- 10. Instalirajte [poklopac](#page-12-0).

11. Sledite procedure u odeljku [Posle rada u unutrašnjosti ra](#page-10-0)čunara.

# 11

## <span id="page-32-0"></span>Coin-Cell baterija

### Uklanjanje Coin-Cell baterije

- 1. Sledite procedure u odeljku [Pre rada u unutrašnjosti ra](#page-8-0)čunara.
- 2. Uklonite [poklopac](#page-12-0).
- 3. Uklonite [prednju masku](#page-14-0).
- 4. Pritisnite coin-cell bateriju prema unutra da biste omogućili da baterija iskoči iz ležišta.

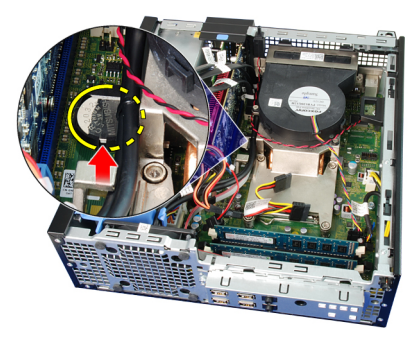

5. Podignite coin-cell bateriju iz računara.

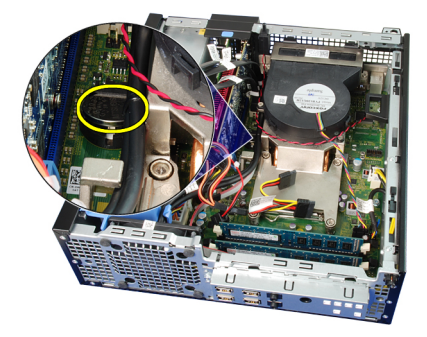

### <span id="page-33-0"></span>Instaliranje Coin-Cell baterije

- 1. Postavite coin-cell bateriju u pripadajući slot na matičnoj ploči.
- 2. Pritisnite coin-cell bateriju nadole dok se učvrsti u ležištu.
- 3. Instalirajte [prednju masku](#page-15-0).
- 4. Instalirajte [poklopac](#page-12-0).
- 5. Sledite procedure u odeljku [Posle rada u unutrašnjosti ra](#page-10-0)čunara.

# 12

## <span id="page-34-0"></span>Kabl sklopke za napajanje

### Instaliranje kabla sklopke za napajanje

- 1. Sledite procedure u odeljku [Pre rada u unutrašnjosti ra](#page-8-0)čunara.
- 2. Uklonite [poklopac](#page-12-0).
- 3. Uklonite [prednju masku](#page-14-0).
- 4. Uklonite [rešetku za disk jedinicu](#page-50-0).
- 5. Odspojite kabl sklopke za napajanje sa matične ploče.

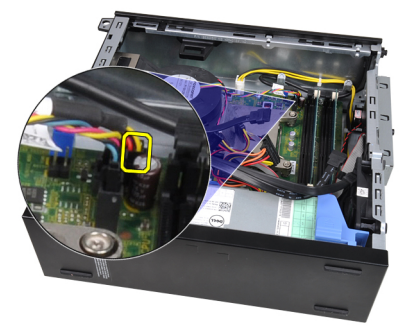

6. Izvadite kabl sklopke za napajanje iz spone kućišta.

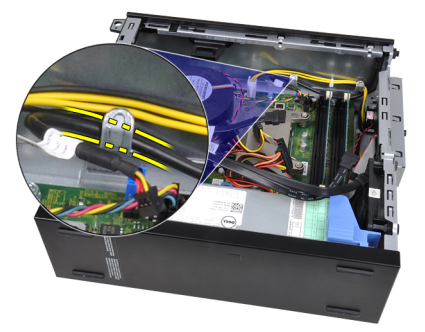

7. Oslobodite kabl sklopke za napajanje iz kućišta.

<span id="page-35-0"></span>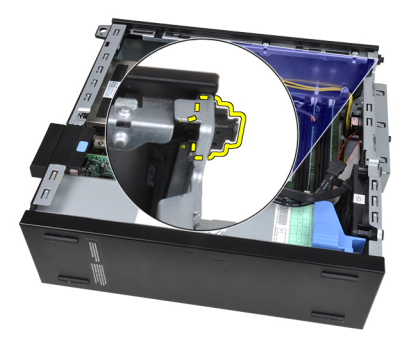

8. Izvucite kabl sklopke za napajanje kroz prednji deo računara.

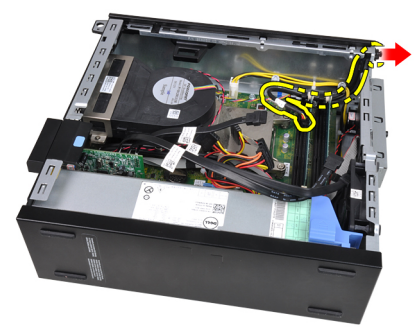

### Instaliranje kabla sklopke za napajanje

- 1. Provucite kabl sklopke za napajanje kroz prednji deo računara.
- 2. Učvrstite kabl sklopke za napajanje za kućište.
- 3. Provucite kabl sklopke za napajanje kroz sponu kućišta.
- 4. Povežite kabl sklopke za napajanje na matičnu ploču.
- 5. Instalirajte [rešetku za disk jedinicu](#page-51-0).
- 6. Instalirajte [prednju masku](#page-15-0).
- 7. Instalirajte [poklopac](#page-12-0).
- 8. Sledite procedure u odeljku [Posle rada u unutrašnjosti ra](#page-10-0)čunara.
## Ventilator sistema

#### Uklanjanje ventilatora sistema

- 1. Sledite procedure u odeljku [Pre rada u unutrašnjosti ra](#page-8-0)čunara.
- 2. Uklonite [poklopac](#page-12-0).
- 3. Uklonite [prednju masku](#page-14-0).
- 4. Uklonite [rešetku za disk jedinicu](#page-50-0).
- 5. Uklonite [štitnik ventilatora](#page-54-0).
- 6. Odspojite kabl ventilatora sa matične ploče.

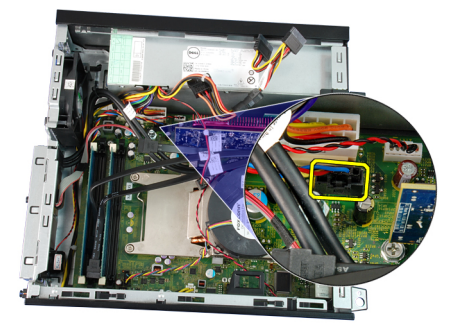

7. Gurnote gumene prstenove prema unutra duž žljeba i provucite kroz kućište.

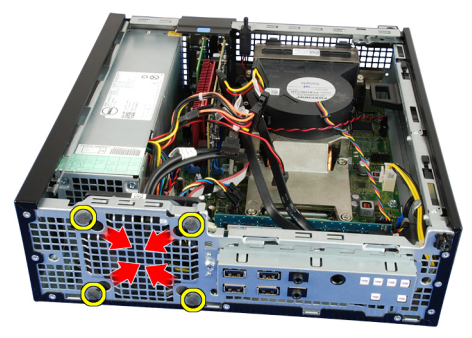

8. Podignite i uklonite ventilator sistema iz računara.

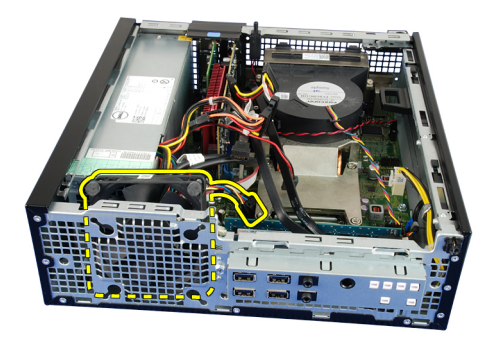

9. Podignite gumene prstenove sa ventilatora sistema i uklonite ih.

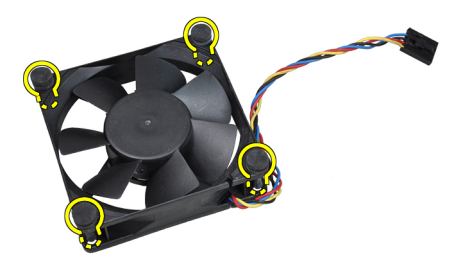

#### Instaliranje ventilatora sistema

- 1. Umetnite četiri gumena prstena u ventilator sistema.
- 2. Postavite ventilator sistema na kućište.
- 3. Provucite četiri gumena prstena kroz kućište i gurnite ih prema vani duž žljebova kako biste ih učvrstili na mestu.
- 4. Povežite kabl ventilatora na matičnu ploču.
- 5. Instalirajte [štitnik ventilatora](#page-54-0).
- 6. Instalirajte [rešetku za disk jedinicu](#page-51-0).
- 7. Instalirajte [prednju masku](#page-15-0).
- 8. Instalirajte [poklopac](#page-12-0).
- 9. Sledite procedure u odeljku [Posle rada u unutrašnjosti ra](#page-10-0)čunara.

# 14

# Ulazno/izlazna plo**č**a

## Uklanjanje ulazno/izlazne (U/I) plo**č**e

- 1. Sledite procedure u odeljku [Pre rada u unutrašnjosti ra](#page-8-0)čunara.
- 2. Uklonite [poklopac](#page-12-0).
- 3. Uklonite [prednju masku](#page-14-0).
- 4. Uklonite [rešetku za disk jedinicu](#page-50-0).
- 5. Izvadite U/I ploču ili FlyWire kabl iz spone štitnika ventilatora i rashladnog elementa.

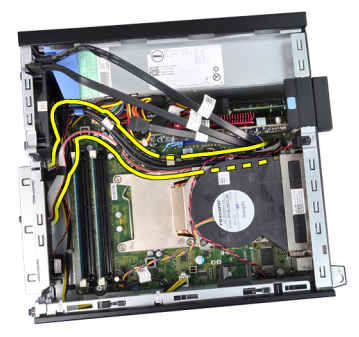

6. Odspojite ulazno/izlaznu ploču ili FlyWire kabl sa matične ploče.

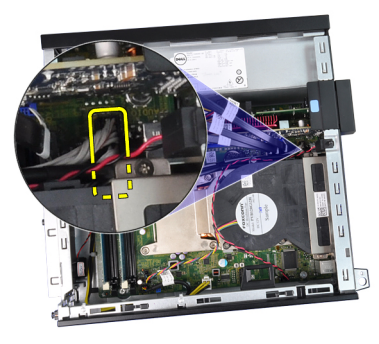

7. Uklonite jedan zavrtanj koji učvršćuje ulazno/izlaznu ploču za kućište.

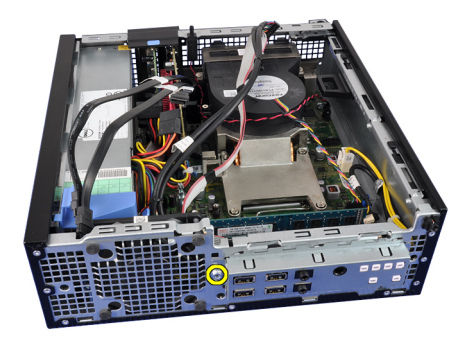

8. Gurajte ulazno/izlaznu ploču prema desnom delu računara da biste je oslobodili iz kućišta.

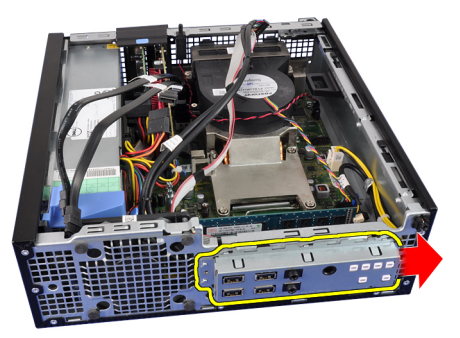

9. Uklonite ulazno/izlaznu ploču.

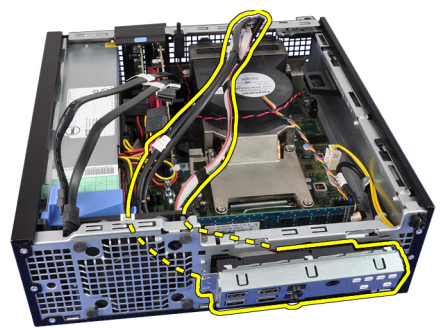

## Instaliranje ulazno/izlazne (U/I) plo**č**e

- 1. Umetnite ulazno/izlaznu ploču u slot na prednjem delu kućišta.
- 2. Gurajte ulazno/izlaznu ploču prema levom delu računara da biste je učvrstili za kućište.
- 3. Pritegnite zavrtanj da biste učvrstili ulazno/izlaznu ploču za kućište.
- 4. Povežite ulazno/izlaznu ploču ili FlyWire kabl na matičnu ploču.
- 5. Provucite U/I ploču ili FlyWire kabl kroz sponu štitnika ventilatora i kanal za usmeravanje na rashladnom elementu.
- 6. Instalirajte [rešetku za disk jedinicu](#page-51-0).
- 7. Instalirajte [prednju masku](#page-15-0).
- 8. Instalirajte [poklopac](#page-12-0).
- 9. Sledite procedure u odeljku [Posle rada u unutrašnjosti ra](#page-10-0)čunara.

## Napajanje

## Uklanjanje napajanja

- 1. Sledite procedure u odeljku [Pre rada u unutrašnjosti ra](#page-8-0)čunara.
- 2. Uklonite [poklopac](#page-12-0).
- 3. Uklonite [prednju masku](#page-14-0).
- 4. Uklonite [rešetku za disk jedinicu](#page-50-0).
- 5. Uklonite [štitnik ventilatora](#page-54-0).
- 6. Odspojite 4-pinski kabl za napajanje sa matične ploče.

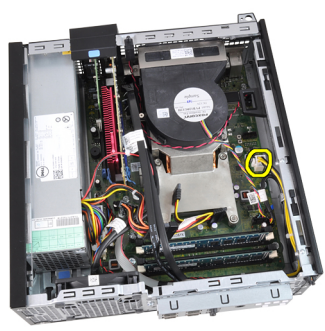

7. Oslobodite 4–pinski kabl za napajanje iz spona kućišta.

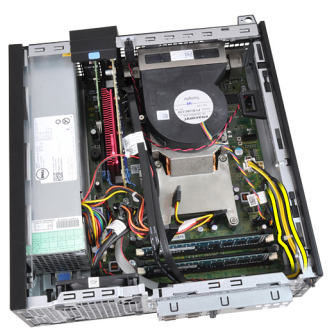

8. Odspojite 24-pinski kabl za napajanje sa matične ploče.

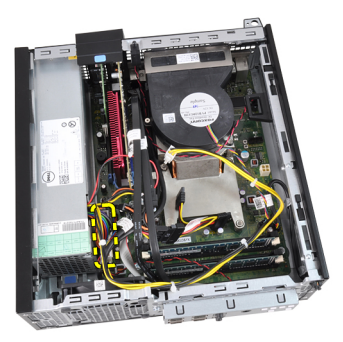

9. Uklonite zavrtnje koji učvršćuju napajanje sa zadnjeg dela računara.

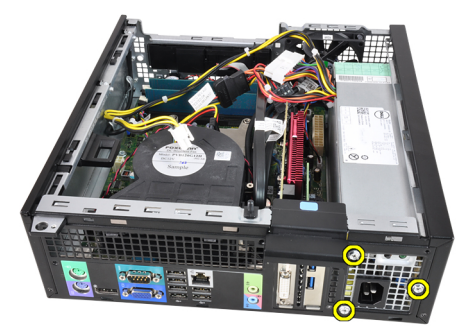

10. Pritisnite plavi držač pored napajanja i gurnite napajanje prema prednjem delu računara.

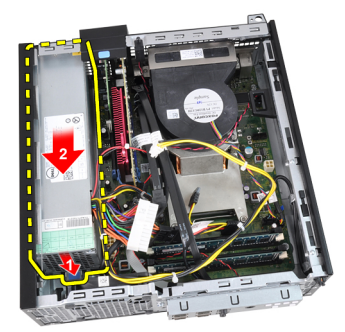

11. Podignite napajanje i izvadite ga iz računara.

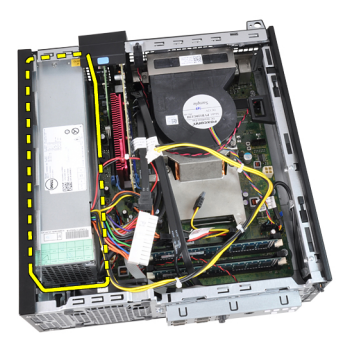

## Instaliranje napajanja

- 1. Postavite jedinicu za napajanje na kućište i gurajte prema vani da biste je učvrstili.
- 2. Pritegnite tri zavrtnja da biste učvrstili jedinicu za napajanje za zadnji deo računara.
- 3. Povežite kabl za napajanje na matičnu ploču.
- 4. Provucite kabl za napajanje kroz spone kućišta.
- 5. Povežite kabl za napajanje na matičnu ploču.
- 6. Instalirajte [štitnik ventilatora](#page-54-0).
- 7. Instalirajte [rešetku za disk jedinicu](#page-51-0).
- 8. Instalirajte [prednju masku](#page-15-0).
- 9. Instalirajte [poklopac](#page-12-0).
- 10. Sledite procedure u odeljku [Posle rada u unutrašnjosti ra](#page-10-0)čunara.

## Mati**č**na plo**č**a

## Uklanjanje mati**č**ne plo**č**e

- 1. Sledite procedure u odeljku [Pre rada u unutrašnjosti ra](#page-8-0)čunara.
- 2. Uklonite [poklopac](#page-12-0).
- 3. Uklonite [prednju masku](#page-14-0).
- 4. Uklonite [rešetku za disk jedinicu](#page-50-0).
- 5. Uklonite [kartice za proširenje.](#page-16-0)
- 6. Uklonite [rashladni element i procesor](#page-28-0).
- 7. Uklonite [štitnik ventilatora](#page-54-0).
- 8. Odspojite sve kablove povezane na matičnu ploču i pomerite kablove dalje od kućišta.

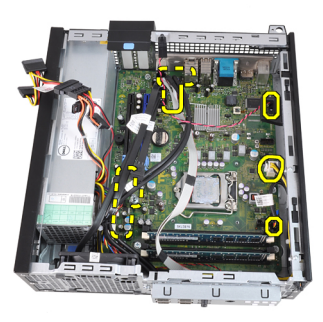

9. Podignite i oslobodite rezu kartice za proširenje da biste omogućili pristup zavrtnjima koji učvršćuju matičnu ploču.

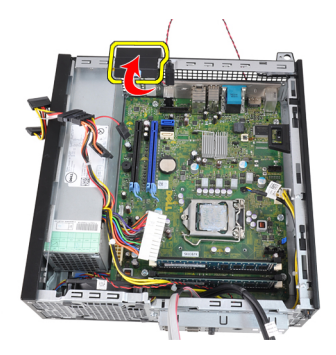

10. Uklonite zavrtnje koji učvršćuju matičnu ploču za kućište.

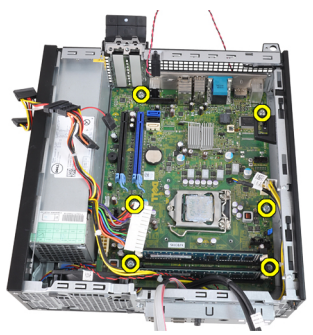

11. Uklonite 7–mm šestougaoni zavrtanj koji učvršćuje matičnu ploču za kućište.

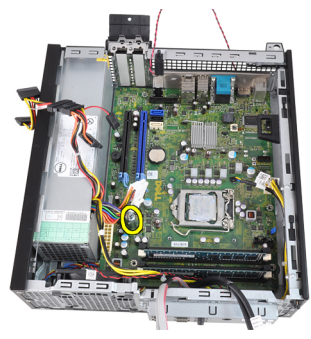

12. Gurajte matičnu ploču prema prednjem delu računara.

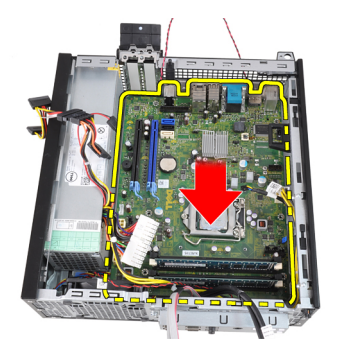

13. Uklonite matičnu ploču sa kućišta.

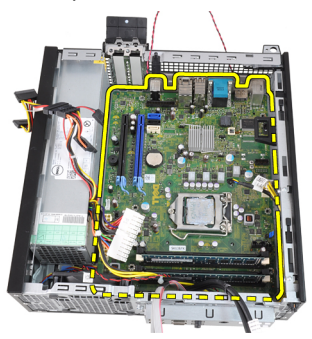

## Instaliranje mati**č**ne plo**č**e

- 1. Poravnajte matičnu ploču sa konektorima portova na zadnjem delu kućišta i postavite matičnu ploču na kućište.
- 2. Pritegnite 7–mm šestougaoni zavrtanj koji učvršćuje matičnu ploču za kućište.
- 3. Pritegnite zavrtnje koji učvršćuju matičnu ploču za kućište.
- 4. Zatvorite rezu kartice za proširenje.
- 5. Povežite kablove na matičnu ploču.
- 6. Povežite kabl za otkrivanje "upada", SATA kablove, kabl ulazno/izlazne ploče, kabl ventilatora sistema, kabl sklopke za napajanje, kabl unutrašnjeg zvučnika i kablove za napajanje na matičnu ploču.
- 7. Instalirajte [štitnik ventilatora](#page-54-0).
- 8. Instalirajte [rashladni element i procesor](#page-30-0).
- 9. Instalirajte [karticu za proširenje.](#page-17-0)
- 10. Instalirajte [rešetku za disk jedinicu](#page-51-0).
- 11. Instalirajte [prednju masku](#page-15-0).
- 12. Instalirajte [poklopac](#page-12-0).

13. Sledite procedure u odeljku [Posle rada u unutrašnjosti ra](#page-10-0)čunara.

# 17

# <span id="page-50-0"></span>Rešetka za disk jedinicu

## Uklanjanje rešetke za disk jedinicu

- 1. Sledite procedure u odeljku [Pre rada u unutrašnjosti ra](#page-8-0)čunara.
- 2. Uklonite [poklopac](#page-12-0).
- 3. Uklonite [prednju masku](#page-14-0).
- 4. Uklonite kabl za prenos podataka i kabl za napajanje sa zadnjeg dela optičkog diska.

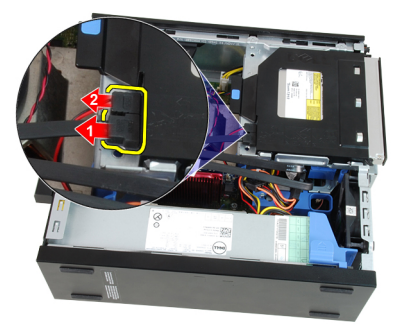

5. Gurajte ručicu rešetke za disk jedinicu prema zadnjem delu računara u otključani položaj.

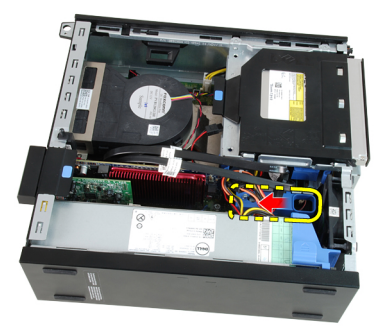

6. Okrećite rešetku za disk jedinicu prema gore pomoću ručice i oslobodite rešetku od kućišta.

<span id="page-51-0"></span>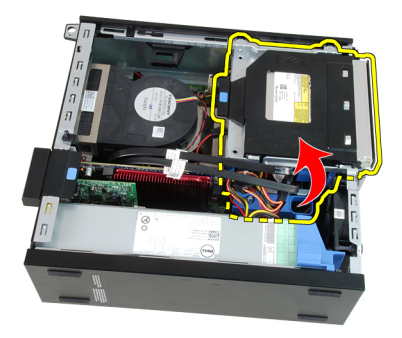

7. Uklonite kabl za prenos podataka i kabl za napajanje sa zadnjeg dela čvrstog diska.

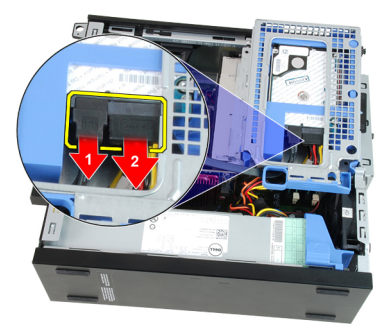

8. Uklonite rešetku za disk jedinicu sa računara.

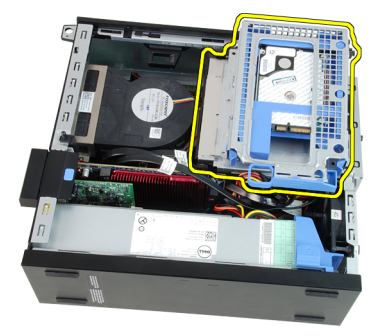

## Instaliranje rešetke za disk jedinicu

- 1. Postavite rešetku za disk jedinicu na ivicu računara kako biste omogućili pristup konektorima kablova na čvrstom disku.
- 2. Povežite kabl za prenos podataka i kabl za napajanje na zadnji deo čvrstog diska.
- 3. Preokrenite rešetku za disk jedinicu i umetnite je u kućište. Jezičci rešetke za disk jedinicu su učvršćeni slotovima na kućištu.
- 4. Gurajte ručicu rešetke za disk jedinicu prema prednjem delu računara u zaključan položaj.
- 5. Povežite kabl za prenos podataka i kabl za napajanje na zadnji deo optičkog diska.
- 6. Instalirajte [prednju masku](#page-15-0).
- 7. Instalirajte [poklopac](#page-12-0).
- 8. Sledite procedure u odeljku [Posle rada u unutrašnjosti ra](#page-10-0)čunara.

# 18

# <span id="page-54-0"></span>Štitnik ventilatora

## Uklanjanje štitnika ventilatora

- 1. Sledite procedure u odeljku [Pre rada u unutrašnjosti ra](#page-8-0)čunara.
- 2. Uklonite [poklopac](#page-12-0).
- 3. Izvadite kablove unutar spone štitnika ventilatora.

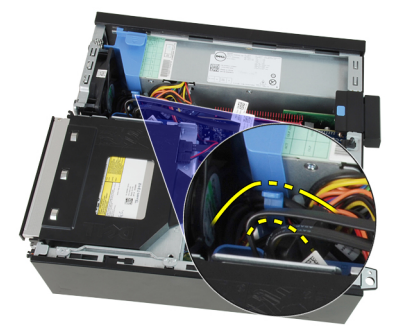

4. Oslobodite štitnik ventilatora iz računara.

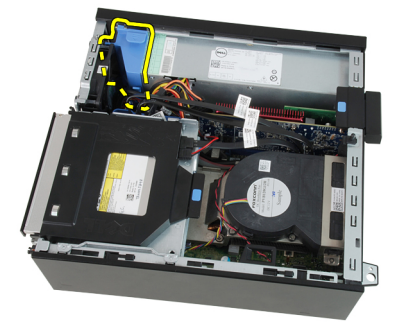

## Instaliranje štitnika ventilatora

- 1. Umetnite štitnik ventilatora u računar.
- 2. Provucite kablove kroz sponu štitnika ventilatora.
- 3. Instalirajte **poklopac**.
- 4. Sledite procedure u odeljku [Posle rada u unutrašnjosti ra](#page-10-0)čunara.

# Podešavanje sistema

## Podešavanje sistema

Ovaj računar omogućava sledeće opcije:

- Pristup programu za podešavanje sistema (System Setup) pritiskom na taster <F2>
- Pozivanje menija za pokretanje sistema pritiskom na taster <F12>

Pritisnite taster <F2> da biste pristupili programu za podešavanje sistema (System Setup) i izvršite izmene korisničkih postavki. Ako imate problema sa pristupanjem programu System Setup pomoću ovog tastera, pritisnite taster <F2> kada LED lampice na tastaturi prvi put zasvetle.

## Meni za pokretanje sistema

Ova funkcija daje korisnicima brz i jednostavan mehanizam za zaobilaženje redosleda uređaja za pokretanje sistema koji je određen u programu za podešavanje sistema i direktno podizanje sa određenog uređaja (npr. disketa, CD-ROM ili čvrsti disk).

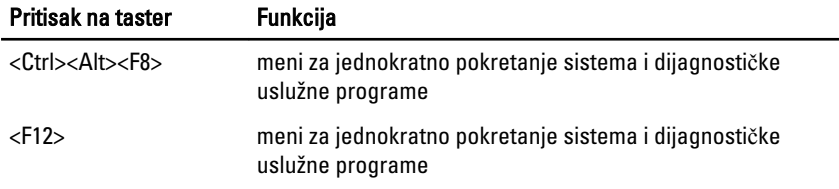

#### Poboljšanja menija za pokretanje sistema

Poboljšanja menija za pokretanje sistema su sledeća:

• Jednostavniji pristup - Iako pritisci na tastere <Ctrl><Alt><F8> još uvek postoje i mogu se koristiti za pozivanje menija, jednostavno pritisnite <F12> prilikom pokretanja sistema da biste pristupili meniju.

- Obaveštavanje korisnika Ne samo da je meni lako dostupan, već dobijate i obaveštenja za korišćenje redosleda tastera na BIOS ekranu (pogledajte donju sliku). Redosled tastera nije "sakriven".
- Dijagnosti**č**ke opcije Meni za pokretanje sistema sadrži dve opcije, IDE Drive Diagnostics (90/90 dijagnostika čvrstog diska) i Boot to the Utility Partition. Prednosti su što ne morate da pamtite redosled tastera <Ctrl><Alt><D> i <Ctrl><Alt><F10> (iako su oni i dalje u funkciji).

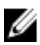

**ZA NAPOMENA:** BIOS karakteriše i mogućnost da se onemogući jedno ili oba obaveštenja o redosledu tastera u podmeniju System Security / Post Hotkeys (Bezbednost sistema / Post tasteri prečica).

Kada tačno pritisnete tastere <F12> ili <Ctrl><Alt><F8>, računar emituje tonski signal. Sekvenca pritiska na tastere poziva Boot Device Menu (Meni ure**đ**aja za podizanje sistema).

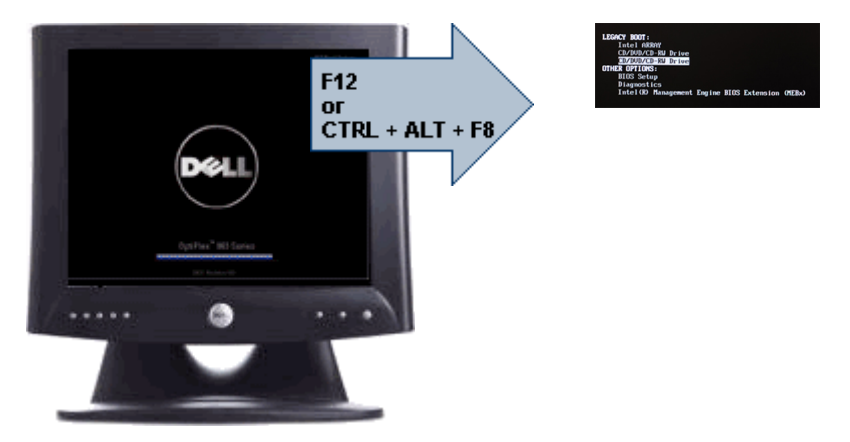

S obzirom da meni za jednokratno pokretanje utiče samo na trenutno pokretanje, on donosi dodatnu korist jer tehničar nije potreban za obnavljanje korisnikovog redosleda pokretanja sistema nakon završetka otklanjanja problema.

## Sekvence vremenskog klju**č**a

Tastatura nije prvi uređaj koji se inicijalizuje putem programa za podešavanje sistema. Kao rezultat toga, ako taster pritisnete prerano, tastatura se zaključava. Kada se to dogodi, na monitoru se pojavljuje poruka o grešci tastature, i ne možete ponovo pokrenuti sistem putem tastera <Ctrl><Alt><Del>.

Da biste izbegli ovakav scenario, sačekajte dok se tastatura ne inicijalizuje pre nego što pritisnete tastere. Postoje dva načina da saznate da je došlo do inicijalizacije:

• Svetla tastature trepere.

• Odzivnik "F2=Setup" se pojavljuje u gornjem desnom uglu ekrana tokom pokretanja sistema.

Drugi način je koristan ako je monitor već zagrejan. Ako nije, sistem često propušta priliku pre nego što je video signal vidljiv. Ako je to slučaj, oslonite se na prvi način, svetla tastature, da biste se uverili da je tastatura inicijalizovana.

## Navigacija

Podešavanje računara se može upravljati putem tastature ili miša. Koristite sledeći redosled tastera za navigaciju kroz ekrane BIOS-a:

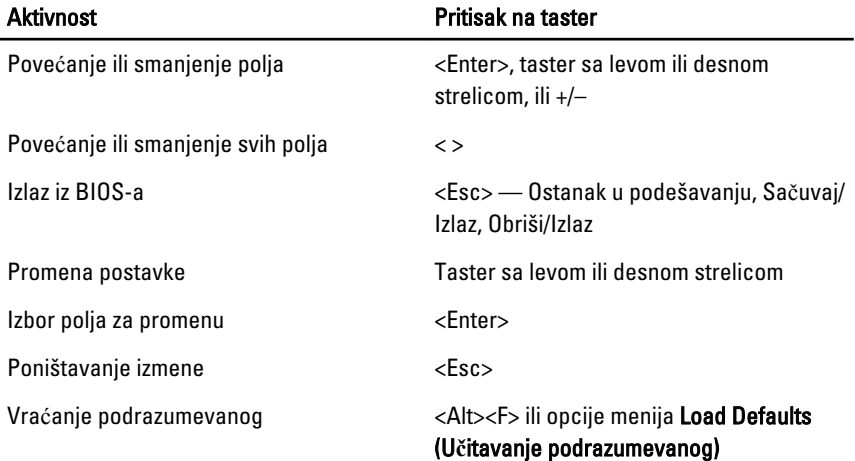

#### Opcije programa za podešavanje sistema

NAPOMENA: U zavisnosti od računara i instaliranih uređaja, stavke navedene u ovom odeljku se mogu ali ne moraju pojavljivati.

#### Opšte

Ø

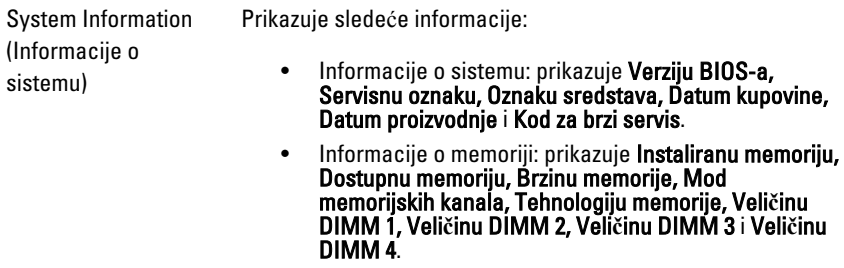

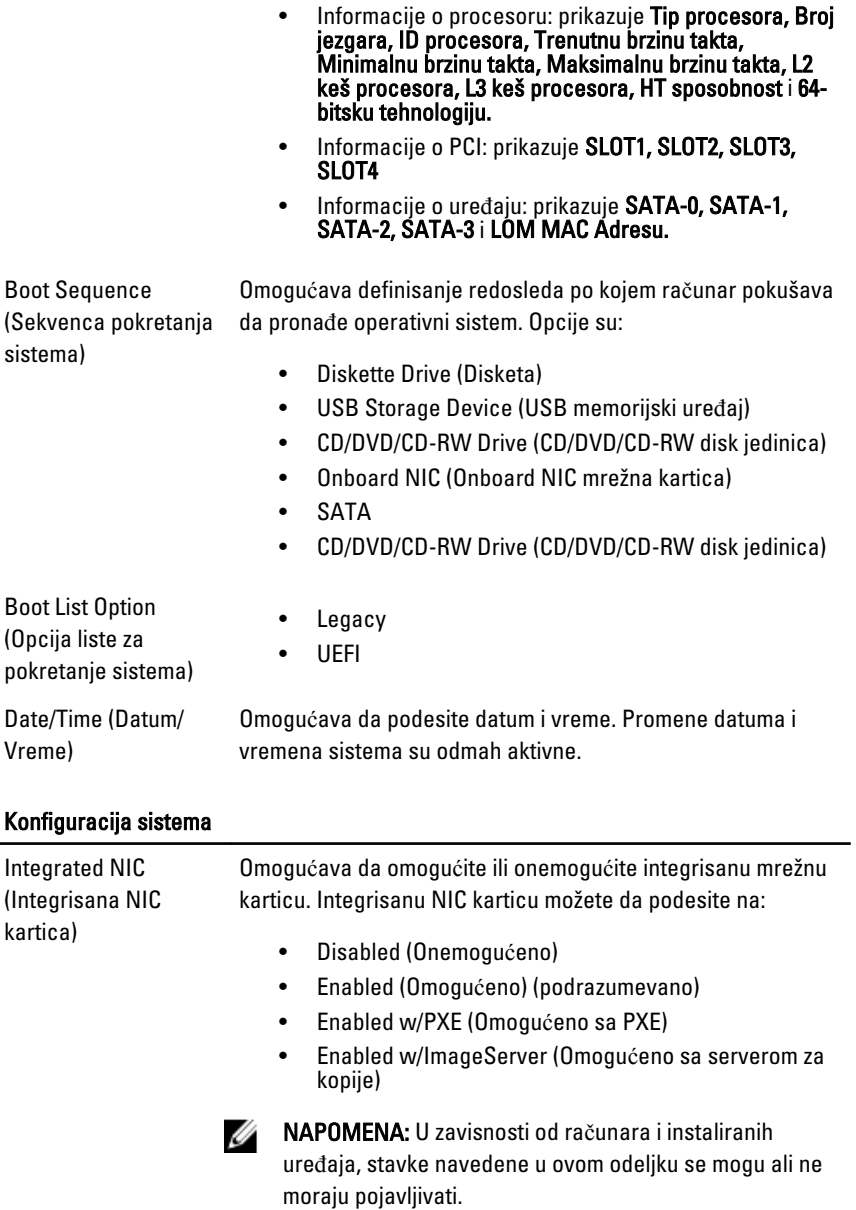

#### Konfiguracija sistema

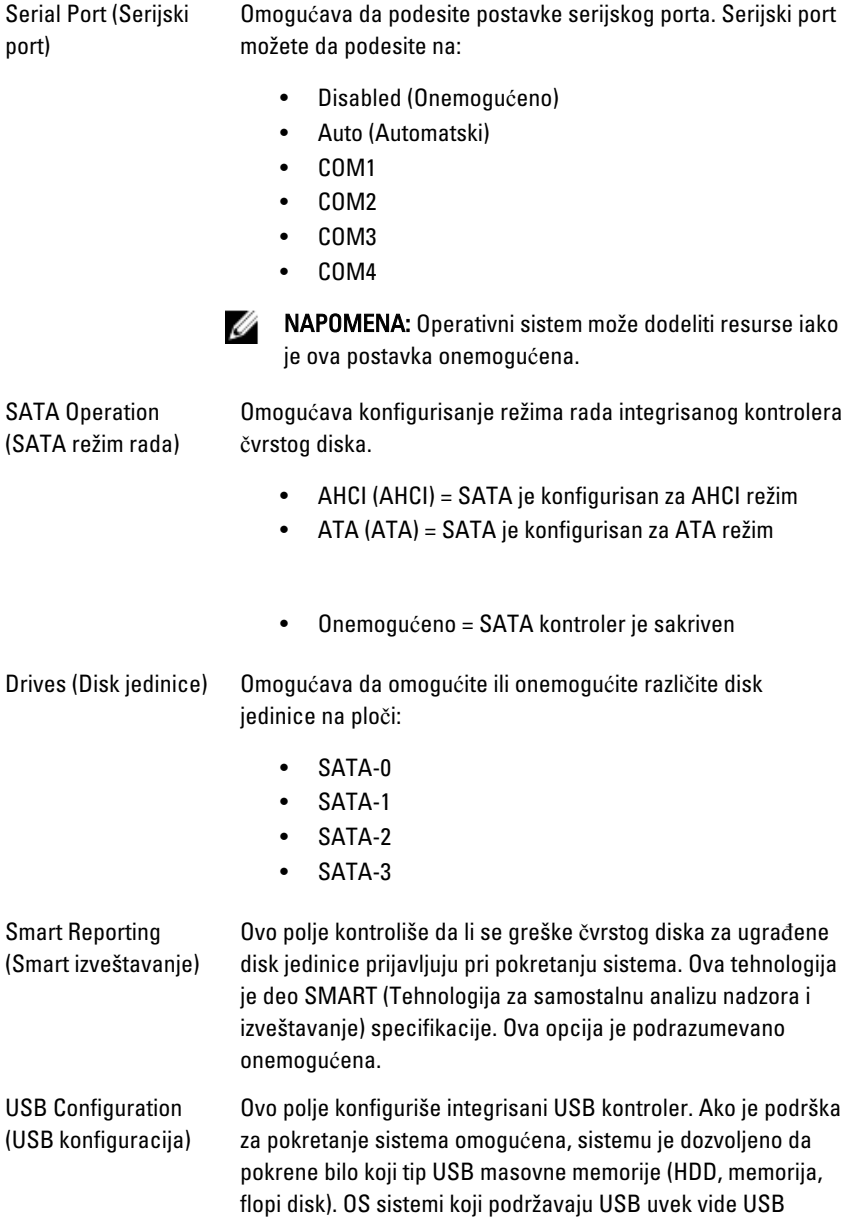

uređaje za masovno skladištenje nezavisno od ovog podešavanja, pod uslovom da je port omogućen.

Ako je USB port omogućen, uređaj povezan na ovaj port je omogućen i dostupan za OS.

Ako je USB port onemogućen, OS ne može da vidi nijedan uređaj povezan za ovaj port.

- Enable USB Controller (Omogući USB kontroler)
- Disable USB Mass Storage Dev (Onemogući USB uređaj za masovno skladištenje)
- Disable USB Controller (Onemogući USB kontroler)

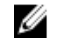

**KALPOMENA: USB tastatura i miš uvek rade u okviru BIOS** konfiguracije nezavisno od ovih postavki.

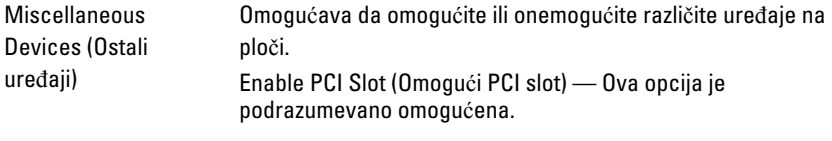

#### Video

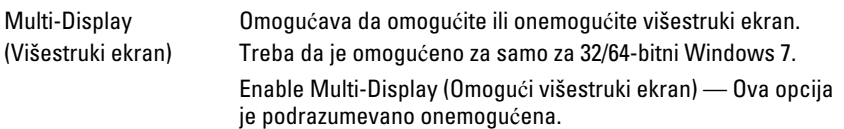

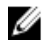

NAPOMENA: Postavke za video biće vidljive samo kada je video kartica instalirana na sistemu.

#### Bezbednost

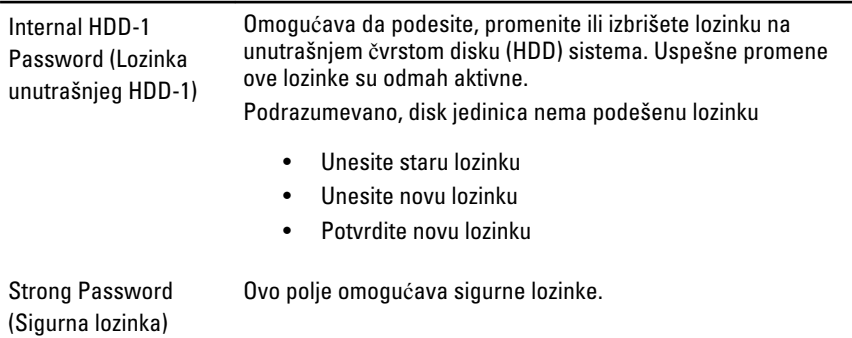

#### Bezbednost

Ĭ.

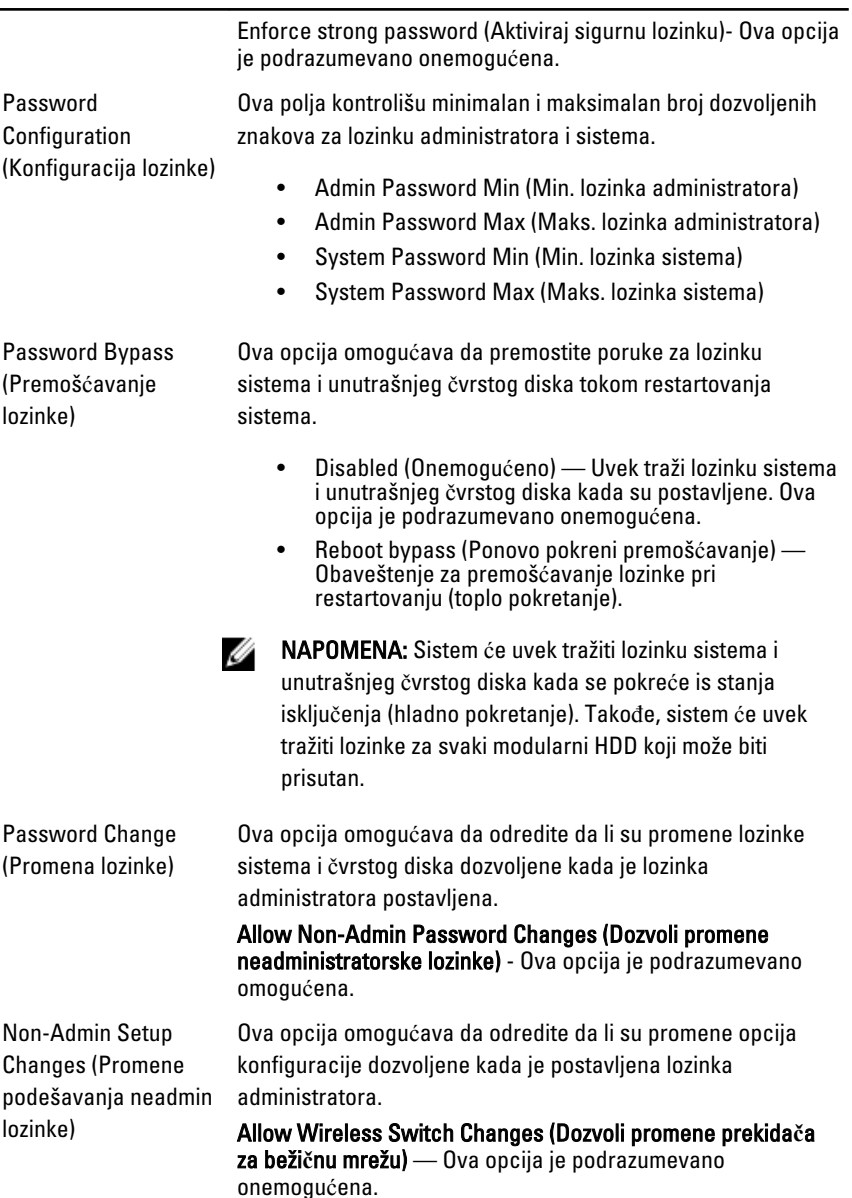

#### Bezbednost

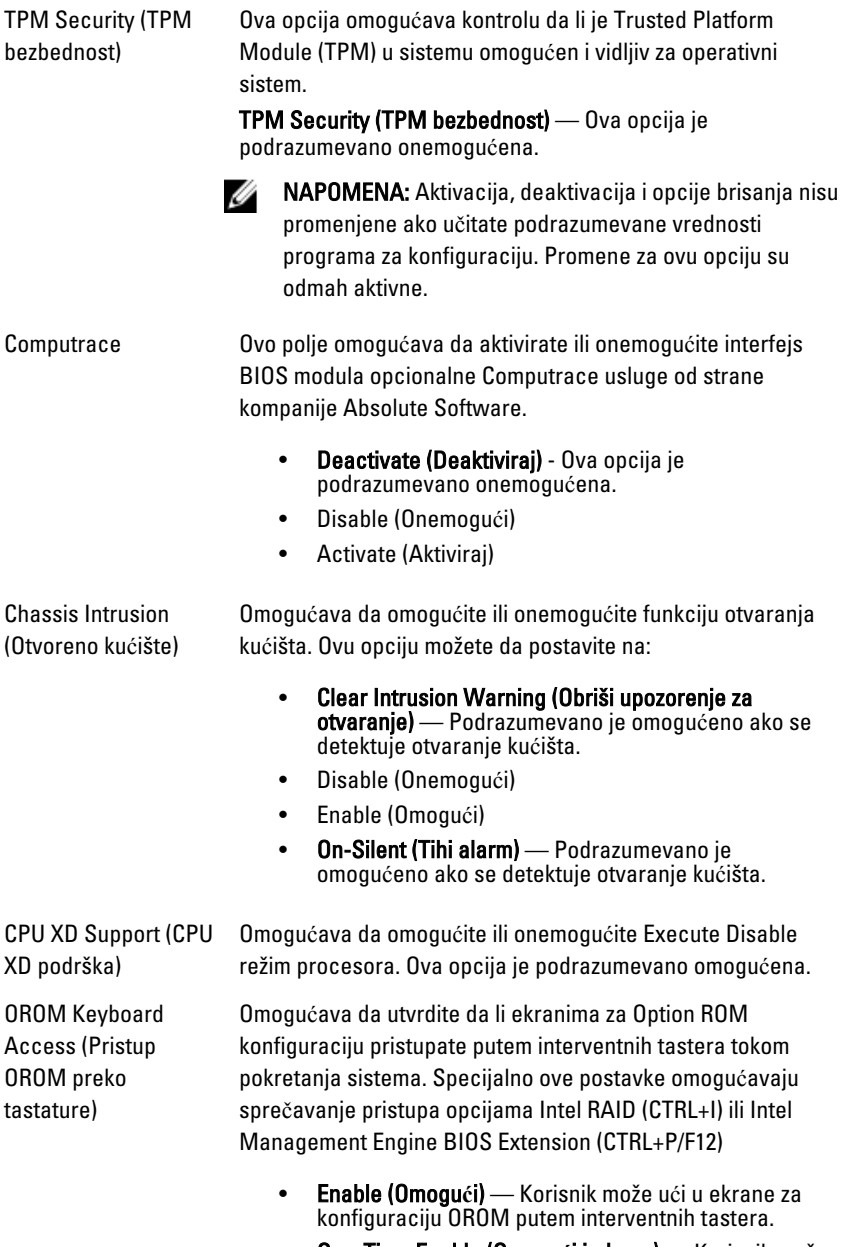

• One-Time Enable (Omogu**ć**i jednom) — Korisnik može ući u ekrane za konfiguraciju OROM putem

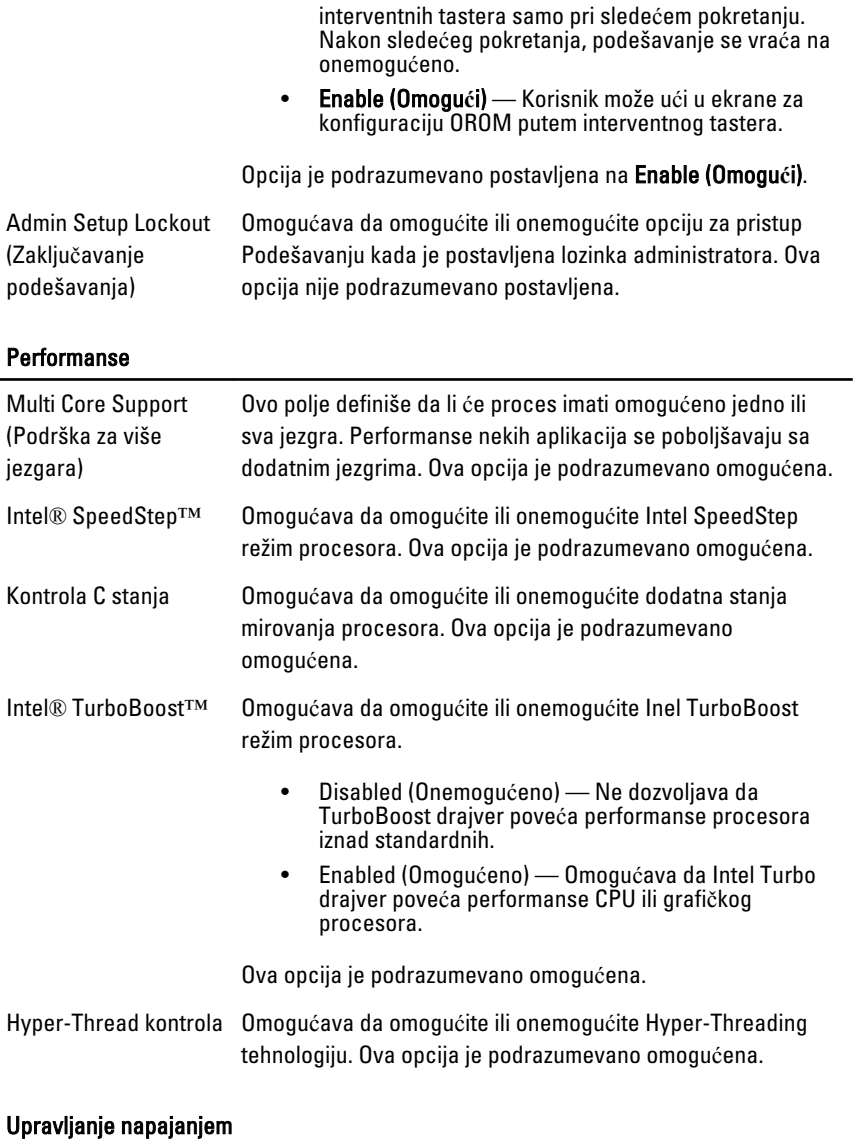

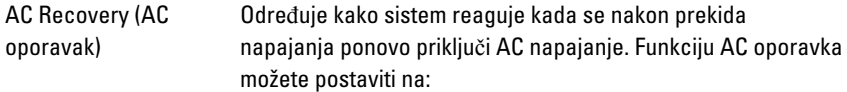

- Power Off (Napajanje isključeno) (podrazumevano)
- Power On (Napajanje uključeno)
- Last State (Poslednje stanje)

Auto On Time (Automatsko uključenje)

Omogućava postavljanje opcije za automatsko uključivanje računara. Vreme se čuva u standardnom 12-satnom formatu (sati:minuti:sekunde). Promenite vreme pokretanja tako što ćete uneti vrednosti u polja za vreme i pre/posle podne.

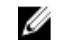

NAPOMENA: Ova funkcija ne radi ako računar isključite pomoću prekidača na produžnom kablu ili prenaponskoj zaštiti ili ako je funkcije Auto Power (Automatsko napajanje) postavljena kao onemogu**ć**ena.

Deep Sleep Control (Kontrola duboke hibernacije)

Omogućava da definišete kontrole kada je omogućen režim Deep Sleep.

- Disabled (Onemogućeno)
- Enabled in S5 only (Omogućeno samo u S5)
- Enabled in S4 and S5 (Omogućeno u S4 i S5)

Ova opcija je podrazumevano onemogućena.

Upravlja brzinom ventilatora sistema. Ova opcija je podrazumevano onemogućena.

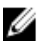

NAPOMENA: Kada je omogućena, ventilator radi u punoj brzini.

Wake on LAN (Buđenje preko LAN mreže)

Ova opcija omogućava računaru da se napaja iz isključenog stanja kada ga aktivira poseban signal LAN mreže. Ova postavka ne utiče na stanje pripravnosti i mora se omogućiti u operativnom sistemu. Ova funkcija deluje samo kada je računar priključen na izvor naizmenične struje.

- Disabled (Onemogu**ć**eno) Ne dozvoljava pokretanje sistema posebnim signalima LAN mreže kada dobije signal za buđenje sa LAN ili bežične LAN mreže.
- LAN Only (Samo LAN) Omogućava pokretanie sistema putem specijalnih signala LAN mreže.

Ova opcija je podrazumevano onemogućena.

Fan Control Override (Premošćavanje kontrole ventilatora)

#### POST stanje

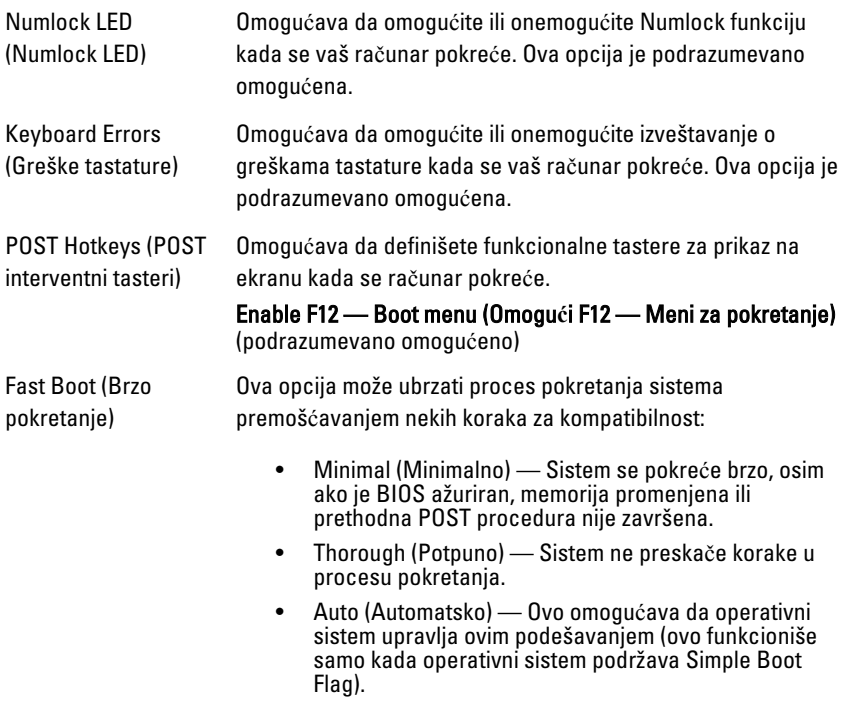

Opcija je podrazumevano postavljena na Thorough (Potpuno).

#### Podrška za virtuelizaciju

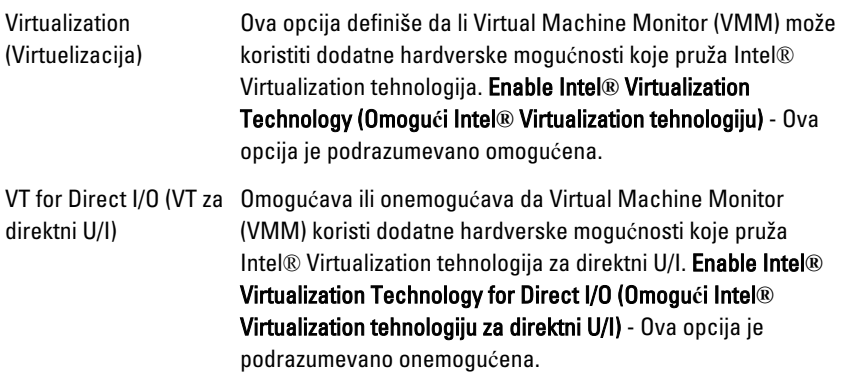

#### Održavanje

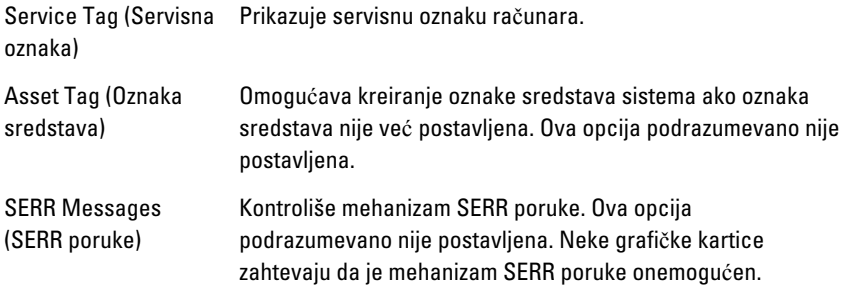

#### Image Server (Kopija servera)

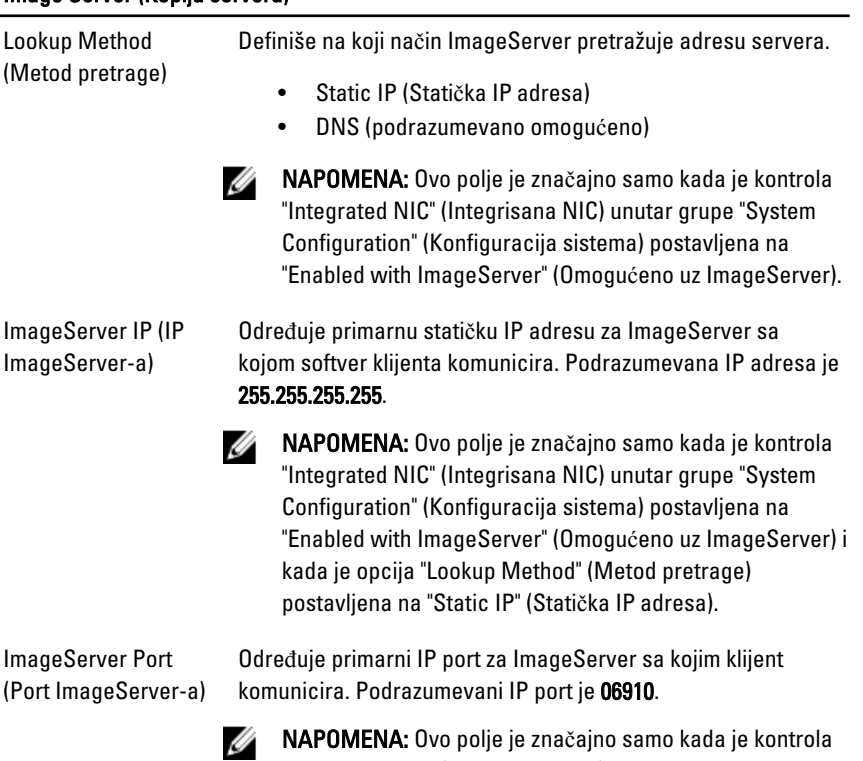

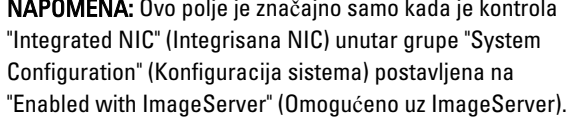

#### Image Server (Kopija servera)

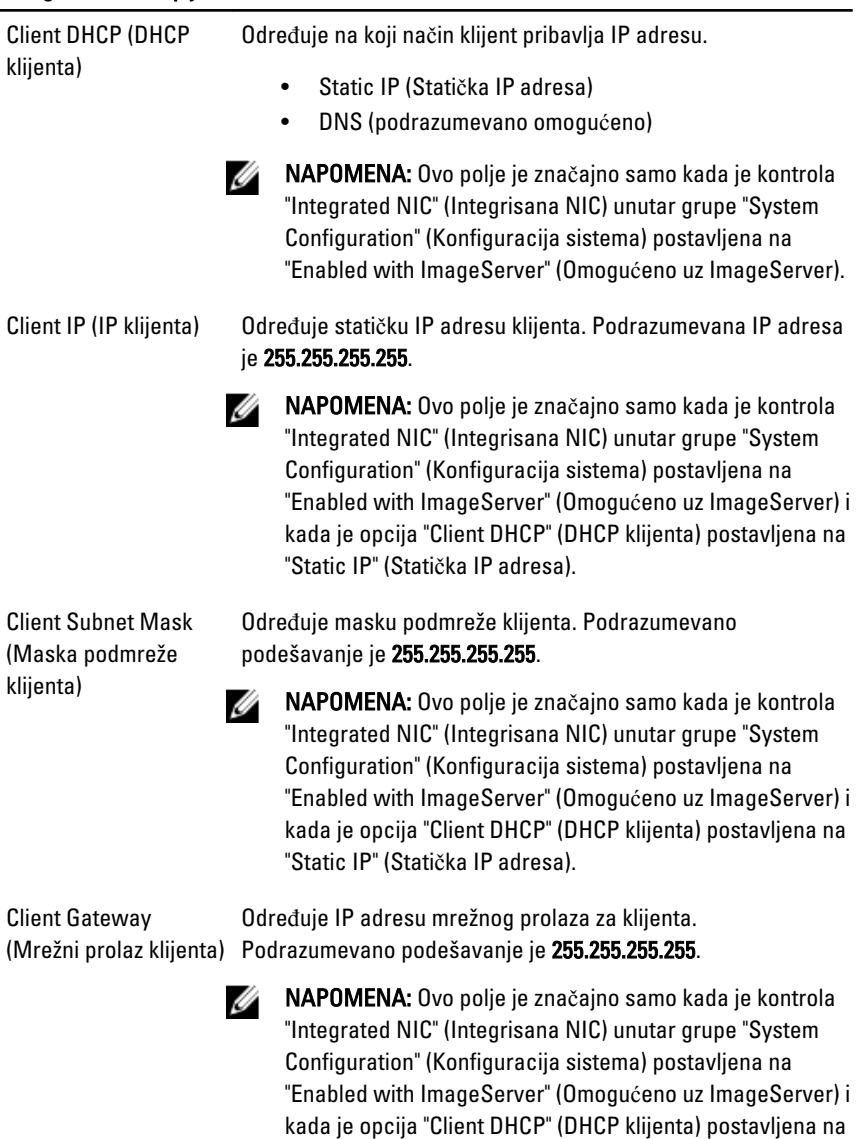

"Static IP" (Statička IP adresa).

License Status (Status Prikazuje trenutni status licence. licence)

#### Dnevnici sistemskih doga**đ**aja

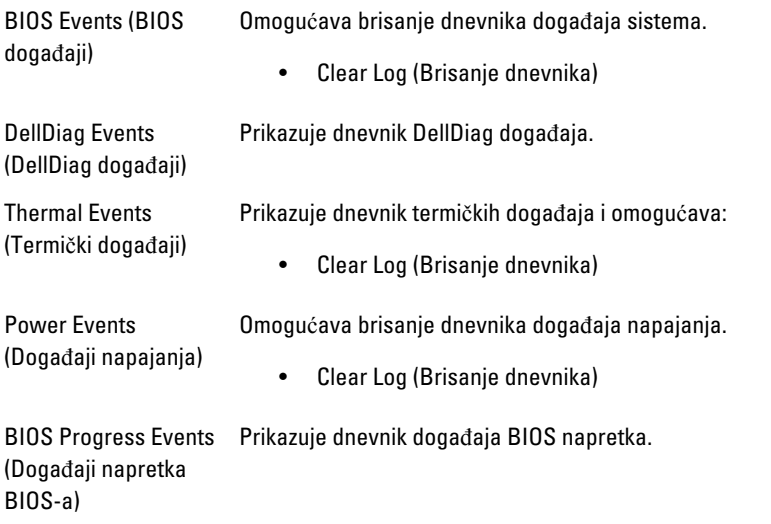

# Rešavanje problema

## Dijagnosti**č**ka svetla

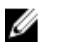

NAPOMENA: Dijagnostička svetla služe samo kao pokazatelj napretka tokom POST procesa. Ove LED diode ne ukazuju na problem koji je uzrokovao zaustavljanje POST rutine.

Dijagnostička svetla se nalaze na prednjoj strani kućišta pored tastera za uključivanje. Ta dijagnostička svetla su aktivna i vidljiva samo za vreme POST procesa. Nakon što operativni sistem počne da se učitava, ona se isključuju i više nisu vidljiva.

Sistem sada uključuje pre-POST i POST svetla u pokušaju da se pomogne kod lakšeg i preciznijeg utvrđivanja mogućeg problema sa sistemom.

NAPOMENA: Dijagnostička svetla će treperiti kada je svetlo tastera za uključivanje žuto ili isključeno, i neće treperiti kada je to svetlo plavo. To nema nikakvog drugog značaja.

#### Uzorci dijagnosti**č**kih svetala

LED

M

Taster za uklju**č**ivanje/ isklju**č**ivanje

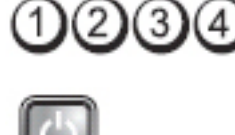

Koraci u otklanjanju problema

Opis problema Računar je isključen ili ne dobija napajanje.

- Ponovo namestite kabl za napajanje u električni priključak na zadnjem delu računara i u zidnu utičnicu.
- Premostite razdelnike, produžne kablove i druge uređaje za zaštitu napajanja kako biste proverili da li se računar pravilno uključuje.
- Uverite se da je bilo koji razdelnik koji se koristi priključen na električnu utičnicu i uključen.
- Uverite se da je električna utičnica u funkciji tako što ćete je testirati sa drugim uređajem, kao što je lampa.
- Uverite se da su glavni kabl za napajanje i kabl prednje ploče bezbedno povezani sa matičnom pločom.

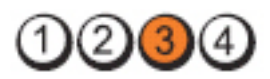

Taster za uklju**č**ivanje/ isklju**č**ivanje

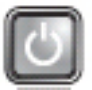

Koraci u otklanjanju problema

Opis problema Došlo je do mogućeg kvara matične ploče.

Isključite računar sa napajanja. Ostavite jedan minut da se energija odvede. Priključite računar u električnu utičnicu u funkciji, a zatim pritisnite taster za uključivanje.

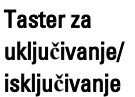

LED

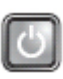

Opis problema Došlo je do mogućeg kvara matične ploče, napajanja ili perifernog uređaja.

Koraci u otklanjanju problema

– Isključite računar, ali ostavite priključeno napajanje. Pritisnite i držite taster za proveru napajanja na zadnjoj strani jedinice za napajanje. Ako LED pored prekidača svetli, problem može biti u matičnoj ploči.

- Ako LED pored prekidača ne svetli, odspojite sve unutrašnje i spoljašnje periferne uređaje, a zatim pritisnite i držite taster za proveru napajanja. Ako svetli, može postojati problem sa perifernim uređajem.
- Ako LED još uvek ne svetli, uklonite PSU veze sa matične ploče, a zatim pritisnite i držite taster za napajanje. Ako svetli, može postojati problem sa matičnom pločom.

– Ako LED i dalje ne svetli, problem je u napajanju.

#### LED
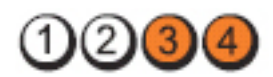

Taster za uklju**č**ivanje/ isklju**č**ivanje

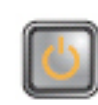

Koraci u otklanjanju problema

Opis problema Otkriveni su memorijski moduli, ali je došlo do kvara napajanja memorije.

> – Ako je instalirano dva ili više memorijskih modula, izvadite module, a zatim ponovo instalirajte jedan modul i ponovo pokrenite računar. Ako se računar normalno pokrene, nastavite da instalirate dodatne memorijske module (jedan po jedan) sve dok ne identifikujete neispravan modul ili ponovo instalirate sve module bez greške. Ako je instaliran samo jedan memorijski modul, pokušajte da ga premestite na drugi DIMM konektor i ponovo pokrenite računar.

– Ako je moguće, instalirajte potvrđenu ispravnu memoriju istog tipa u računar.

Hardver računara radi normalno ali BIOS može biti

LED

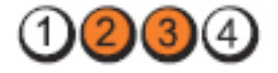

oštećen ili nedostaje.

Taster za uklju**č**ivanje/ isklju**č**ivanje

Opis problema BIOS je možda oštećen ili nedostaje.

Koraci u otklanjanju problema

LED

Taster za uklju**č**ivanje/ isklju**č**ivanje

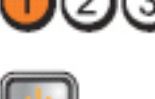

**Opis problema** Došlo je do mogućeg kvara matične ploče.

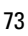

#### Koraci u otklanjanju problema

Uklonite sve periferne kartice iz PCI i PCI-E slotova i ponovo pokrenite računar. Ako se računar pokrene, vratite periferne kartice jednu po jednu dok ne pronađete neispravnu.

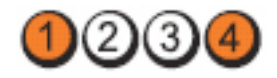

Taster za uklju**č**ivanje/ isklju**č**ivanje

Koraci u otklanjanju problema

LED

LED

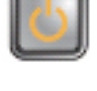

**Opis problema** Priključak za napajanje nije pravilno instaliran.

Ponovo namestite 2x2 priključak za napajanje iz jedinice za napajanje.

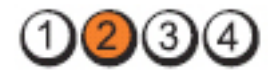

Taster za uklju**č**ivanje/ isklju**č**ivanje

Koraci u otklanjanju problema

Opis problema Došlo je do mogućeg kvara periferne kartice ili matične ploče.

Uklonite sve periferne kartice iz PCI i PCI-E slotova i ponovo pokrenite računar. Ako se računar pokrene, vratite periferne kartice jednu po jednu dok ne pronađete neispravnu.

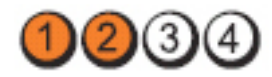

Taster za uklju**č**ivanje/ isklju**č**ivanje

Koraci u otklanjanju problema

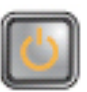

Opis problema Došlo je do mogućeg kvara matične ploče.

– Isključite sve unutrašnje i spoljašnje periferne uređaje, a zatim ponovo pokrenite računar. Ako se računar pokrene, vratite periferne kartice jednu po jednu dok ne pronađete neispravnu.

– Ako se problem i dalje javlja, matična ploča je neispravna.

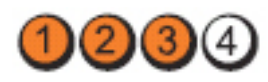

Taster za uklju**č**ivanje/ isklju**č**ivanje

Koraci u otklanjanju problema

Opis problema **Došlo** je do mogućeg kvara coin cell baterije.

Izvadite coin cell bateriju na jedan minut, ponovo instalirajte bateriju i ponovo pokrenite računar.

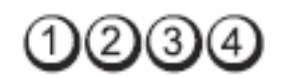

Taster za uklju**č**ivanje/isklju**č**ivanje

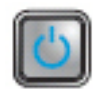

Opis problema **Došlo** je do mogućeg kvara procesora.

Koraci u otklanjanju problema Ponovo namestite procesor u ležište.

LED

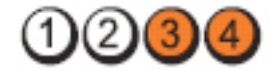

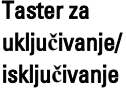

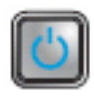

Opis problema Otkriveni su memorijski moduli, ali je došlo do kvara memorije.

Koraci u otklanjanju problema

– Ako je instalirano dva ili više memorijskih modula, izvadite module, a zatim ponovo instalirajte jedan modul i ponovo pokrenite računar. Ako se računar normalno pokrene, nastavite da instalirate dodatne memorijske module (jedan po jedan) sve dok ne identifikujete neispravan modul ili ponovo instalirate sve module bez greške.

LED

– Ako je moguće, instalirajte ispravnu memoriju istog tipa u računar.

LED

3

Taster za uklju**č**ivanje/ isklju**č**ivanje

Koraci u otklanjanju problema

Taster za uklju**č**ivanje/ isklju**č**ivanje

Koraci u otklanjanju problema

LED

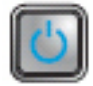

Opis problema Došlo je mogućeg kvara čvrstog diska.

Ponovo namestite sve kablove za napajanje i prenos podataka.

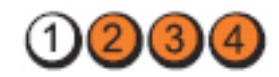

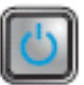

Opis problema Došlo je do mogućeg kvara USB-a.

Ponovo namestite sve USB uređaje i proverite sve veze sa kablovima.

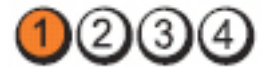

Taster za uklju**č**ivanje/ isklju**č**ivanje

Opis problema Memorijski modulu nisu otkriveni.

Koraci u otklanjanju problema

– Ako je instalirano dva ili više memorijskih modula, izvadite module, a zatim ponovo instalirajte jedan modul i ponovo pokrenite računar. Ako se računar normalno pokrene, nastavite da instalirate dodatne memorijske module (jedan po jedan) sve dok ne identifikujete neispravan modul ili ponovo instalirate sve module bez greške.

– Ako je moguće, instalirajte ispravnu memoriju istog tipa u računar.

LED

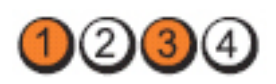

Taster za uklju**č**ivanje/ isklju**č**ivanje

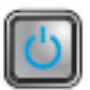

Opis problema **Otkriveni su memorijski moduli, ali je došlo** do greške u konfiguraciji memorije ili kompatibilnosti.

Koraci u otklanjanju problema

- Uverite se da nema posebnih zahteva za postavljanje memorijskog modula/konektora.
- Uverite se da vaš računar podržava memoriju koju koristite.

LED

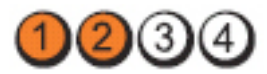

Taster za uklju**č**ivanje/ isklju**č**ivanje

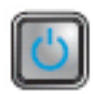

problema

Koraci u otklanjanju

**Opis problema** Došlo je do mogućeg kvara kartice za proširenje.

- Utvrdite da li postoji sukob uklanjanjem kartice za proširenje (ne grafičke kartice) i ponovnim pokretanjem računara.
	- Ako se problem i dalje javlja, ponovo instalirajte uklonjenu karticu, a zatim uklonite drugu karticu i ponovo pokrenite računar.
	- Ponovite ovaj postupak za svaku instaliranu karticu za proširenje. Ako se računar normalno pokrene, proverite karticu koju ste poslednju uklonili iz računara na sukobe resursa.

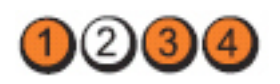

Taster za uklju**č**ivanje/ isklju**č**ivanje

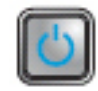

Opis problema Došlo je do mogućeg kvara resursa matične ploče i/ili hardvera.

– Obrišite CMOS.

Koraci u otklanjanju problema

- Isključite sve unutrašnje i spoljašnje periferne uređaje, a zatim ponovo pokrenite računar. Ako se računar pokrene, vratite periferne kartice jednu po jednu dok ne pronađete neispravnu.
- Ako se problem i dalje javlja, matična ploča/komponenta matične ploče je u kvaru.

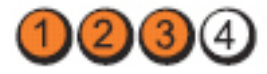

Taster za uklju**č**ivanje/ isklju**č**ivanje

LED

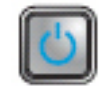

**Opis problema** Došlo je do nekog drugog kvara.

Koraci u otklanjanju problema

- Uverite se da je ekran/monitor priključen u diskretnu grafičku karticu.
- Uverite se da su svi čvrsti diskovi i kablovi optičkog diska ispravno povezani na matičnu ploču.
- Ako se na ekranu javlja poruka o grešci koja identifikuje problem s uređajem (čvrsti disk), proverite uređaj da biste se uverili da on ispravno radi.
- Ako se operativni sistem pokušava da pokrene sa uređaja (optički disk), proverite podešavanje sistema kako biste se uverili da je sekvenca pokretanja ispravna za uređaje instalirane na vašem računaru.

# Tonski kodovi

Računar može emitovati niz zvučnih signala tokom pokretanja ako ekran ne može prikazati greške ili probleme. Ovaj niz zvučnih signala, pod nazivom tonski kodov, identifikuje različite probleme. Kašnjenje između svakog zvučnog signala je 300 ms, kašnjenje između svakog seta zvučnih signala je 3 sekunde, a zvučni signal traje 300 ms. Nakon svakog zvučnog signala i svakog seta zvučnih signala, BIOS treba da otkrije da li korisnik pritiska taster za uključivanje. Ako je tako, BIOS će izaći iz petlje i izvršiti normalan postupak isključivanja i uključiti sistem.

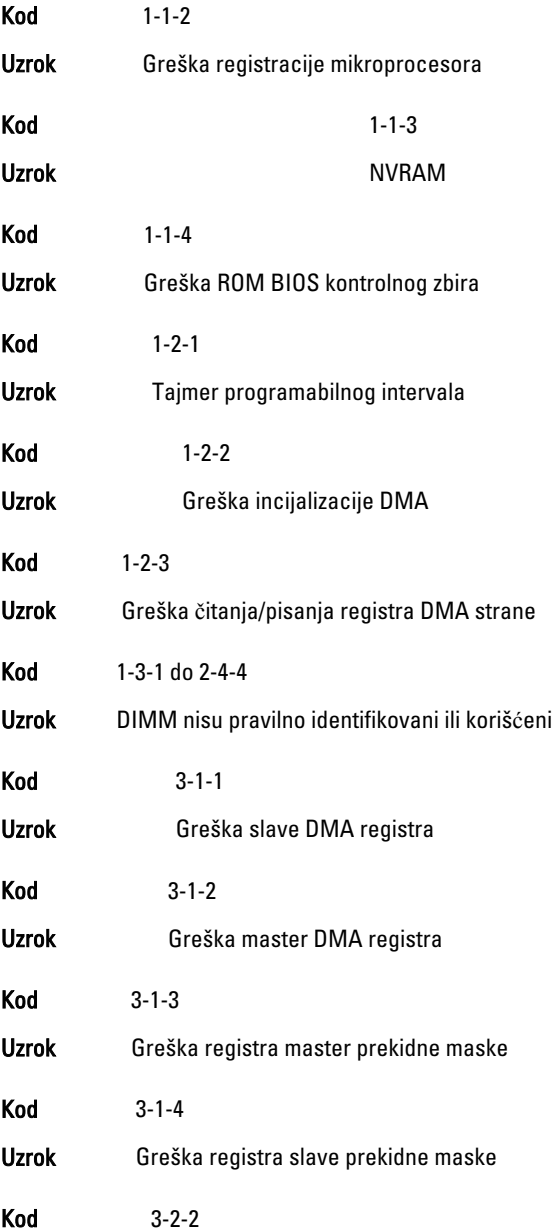

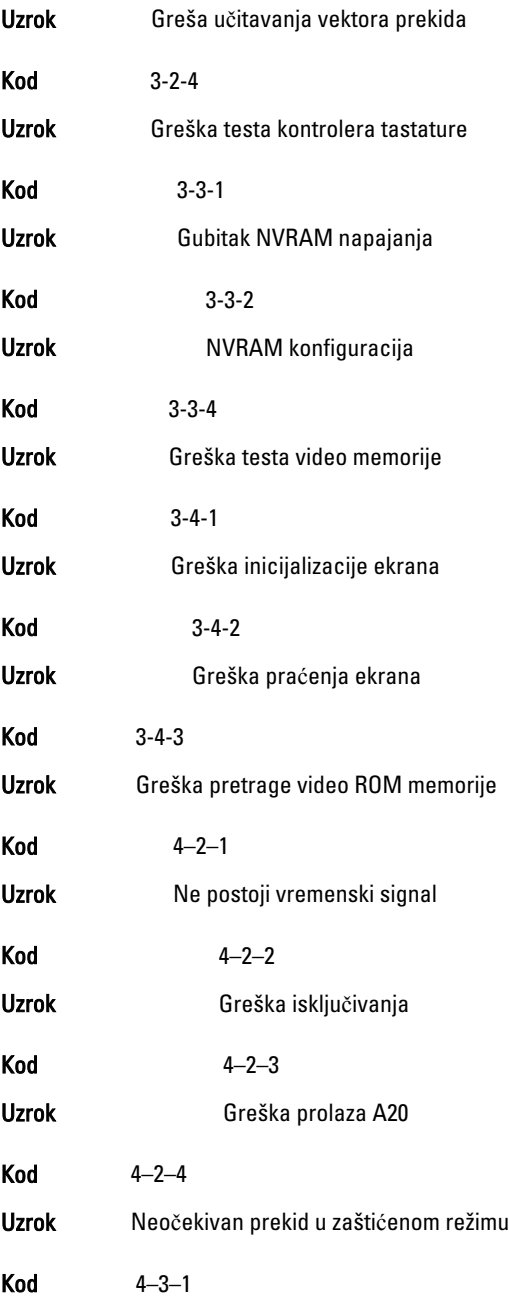

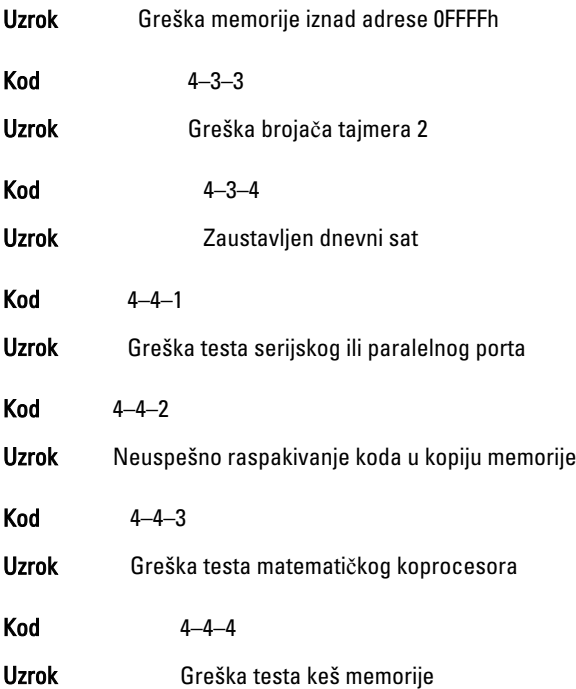

# Poruke o greškama

# Address mark not found (Oznaka adrese nije prona**đ**ena)

Opis BIOS je pronašao neispravan sektor na disku ili nije mogao da pronađe određeni sektor na disku.

Alert! Previous attempts at booting this system have failed at checkpoint [nnnn]. For help in resolving this problem, please note this checkpoint and contact Dell Technical Support. (Upozorenje! Prethodni pokušaji pokretanja sistema su bili neuspešni u kontrolnoj ta**č**ki [nnnn]. Da biste otklonili ovaj problem, zabeležite ovu kontrolnu ta**č**ku i kontaktirajte Tehni**č**ku podršku kompanije Dell.)

Opis Računar nije završio rutinu pokretanja sistema tri puta uzastopno zbog identične greške. Kontaktirajte Dell i prijavite kod kontrolne tačke (nnnn) tehničaru

#### Alert! Security override Jumper is installed. (Upozorenje! Instaliran je kratkospaja**č** za sigurnosno premoš**ć**enje.)

Opis MFG\_MODE kratkospojnik je postavljen i funkcije za AMT upravljanje su onemogućene dok se on ne ukloni.

# Attachment failed to respond (Prilog nije odgovorio)

Opis Kontroler diskete ili čvrstog diska ne mogu da šalju podatke na povezanu disk jedinicu.

# Bad command or file name (Loša naredba ili ime datoteke)

Opis Proverite da li ste ispravno uneli naredbu, postavili razmake na odgovarajuća mesta i koristili ispravnu putanju.

#### Bad error-correction code (ECC) on disk read (Neispravan kod za ispravljanje grešaka (ECC) pri **č**itanju diska)

Opis Kontroler diskete ili čvrstog diska je detektovao nepopravljivu grešku u čitanju.

# Controller has failed (Kontroler je neispravan)

**Opis** Čvrsti disk ili povezani kontroler je neispravan.

# Data error (Greška podataka)

Opis Disketa ili čvrsti disk ne mogu da čitaju podatke. Za operativni sistem Windows, pokrenite uslužni program za proveru diska da biste proverili strukturu datoteka diskete ili čvrstog diska. Za bilo koji drugi operativni sistem, pokrenite odgovarajući uslužni program.

# Decreasing available memory (Smanjenje raspoložive memorije)

**Opis** Jedan ili više memorijskih modula mogu da budu neispravni ili nepravilno postavljeni. Ponovo instalirajte memorijske module i, ako je potrebno, zamenite ih.

#### Diskette drive 0 seek failure (Disketna jedinica 0 traži neispravnost)

Opis Možda je slobodan kabl ili informacije o konfiguraciji računara možda ne odgovaraju konfiguraciji hardvera.

# Diskette read failure (Greška **č**itanja diskete)

Opis Disketa je možda neispravna ili je kabl slobodan. Ako se svetlo za pristup disk jedinici upali, probajte drugi disk.

#### Diskette subsystem reset failed (Neuspešno resetovanje podsistema diskete)

Opis Kontroler diskete je možda neispravan.

# Gate A20 failure (Greška prolaza A20)

Opis Jedan ili više memorijskih modula mogu da budu neispravni ili nepravilno postavljeni. Ponovo instalirajte memorijske module i, ako je potrebno, zamenite ih.

# General failure (Opšta greška)

Opis Operativni sistem ne može da sprovede naredbu. Ova poruka je obično praćena posebnom informacijom—na primer, Printer out of paper (U štampa**č**u nema papira). Preduzmite odgovarajuće radnje za rešavanje problema.

#### Hard-disk drive configuration error (Greška konfiguracije **č**vrstog diska)

**Opis** Čvrsti disk nije prošao incijalizaciju.

# Hard-disk drive controller failure (Greška kontrolera **č**vrstog diska)

**Opis** Čvrsti disk nije prošao incijalizaciju.

# Hard-disk drive failure (Greška **č**vrstog diska)

**Opis** Čvrsti disk nije prošao incijalizaciju.

# Hard-disk drive read failure (Greška **č**itanja **č**vrstog diska)

**Opis** Čvrsti disk nije prošao incijalizaciju.

#### Invalid configuration information-please run SETUP program (Neispravne informacije o konfiguraciji-pokrenite SETUP program)

Opis Informacije o konfiguraciji računara ne odgovaraju konfiguraciji hardvera.

#### Invalid Memory configuration, please populate DIMM1 (Neispravna konfiguracija memorije, postavite DIMM1)

Opis DIMM1 slot ne prepoznaje memorijski modul. Module treba ponovo postaviti ili instalirati.

# Keyboard failure (Greška tastature)

Opis Kabl ili konektor može biti labav ili tastatura ili kontroler tastature/miša može biti neispravan.

#### Memory address line failure at address, read value expecting value (Greška adresne linije memorije na adresi, pro**č**itana i o**č**ekivana vrednost)

Opis Memorijski modul može da bude neispravan ili nepravilno postavljen. Ponovo instalirajte memorijske module i, ako je potrebno, zamenite ih.

# Memory allocation error (Greška alokacije memorije)

Opis Softver koji pokušavate da pokrenete je sukobu sa operativnim sistemom, drugim programom ili uslužnim programom.

#### Memory data line failure at address, read value expecting value (Greška linije podataka memorije na adresi, pro**č**itana i o**č**ekivana vrednost)

Opis Memorijski modul može da bude neispravan ili nepravilno postavljen. Ponovo instalirajte memorijske module i, ako je potrebno, zamenite ih.

#### Memory double word logic failure at address, read value expecting value (Greška logike dvostruke re**č**i memorije na adresi, pro**č**itana i o**č**ekivana vrednost)

Opis Memorijski modul može da bude neispravan ili nepravilno postavljen. Ponovo instalirajte memorijske module i, ako je potrebno, zamenite ih.

#### Memory odd/even logic failure at address, read value expecting value (Greška logike parno/neparno memorije na adresi, pro**č**itana i o**č**ekivana vrednost)

Opis Memorijski modul može da bude neispravan ili nepravilno postavljen. Ponovo instalirajte memorijske module i, ako je potrebno, zamenite ih.

#### Memory write/read failure at address, read value expecting value (Greška pisanja/**č**itanja memorije na adresi, pro**č**itana i o**č**ekivana vrednost)

Opis Memorijski modul može da bude neispravan ili nepravilno postavljen. Ponovo instalirajte memorijske module i, ako je potrebno, zamenite ih.

#### Memory size in CMOS invalid (Veli**č**ina memorije u CMOS je neispravna)

Opis Veličina memorije koja je zabeležena u informacijama o konfiguraciji računara ne odgovara memoriji instaliranoj na računaru.

#### Memory tests terminated by keystroke (Testovi memorije prekinuti pritiskom tastera)

**Opis** Pritiskom na taster prekinut je test memorije.

#### No boot device available (Ure**đ**aj za pokretanje sistema nije dostupan)

**Opis** Računar ne može da pronađe disketu ili čvrsti disk.

#### No boot sector on hard-disk drive (Ne postoji sektor za pokretanje na **č**vrstom disku)

Opis Informacije o konfiguraciji računara u programu za podešavanje sistema mogu biti netačne.

# No timer tick interrupt (Nema prekida otkucaja tajmera)

**Opis** Čip na matičnoj ploči može biti neispravan.

#### Non-system disk or disk error (Nesistemski disk ili greška diska)

Opis Disketa u disk jedinici A na sebi nema instaliran operativni sistem za pokretanje. Zamenite disketu drugom disketom koja ima operativni sistem za pokretanje ili uklonite disketu iz disk jedinice A i ponovo pokrenite računar.

#### Not a boot diskette (Disketa nije za pokretanje sistema)

Opis Operativni sistem pokušava da se pokrene sa diskete koja na sebi nema instaliran operativni sistem za pokretanje. Stavite disketu za pokretanje sistema.

#### Plug and play configuration error (Greška plug-and-play konfiguracije)

Opis Računar je identifikovao problem tokom konfiguracije jedne ili više kartica.

# Read fault (Greška **č**itanja)

Opis Operativni sistem ne može da čita sa diskete ili čvrstog diska, računar ne može da pronađe određeni sektor na disku ili je zahtevani sektor neispravan.

### Requested sector not found (Zahtevani sektor nije prona**đ**en)

Opis Operativni sistem ne može da čita sa diskete ili čvrstog diska, računar ne može da pronađe određeni sektor na disku ili je zahtevani sektor neispravan.

#### Reset failed (Neuspešno resetovanje)

**Opis** Resetovanie diska nije uspešno.

### Sector not found (Sektor nije prona**đ**en)

Opis Operativni sistem ne može da pronađe sektor na disketi ili čvrstom disku.

#### Seek error (Greška pretraživanja)

Opis Operativni sistem ne može da pronađe određenu putanju na disketi ili čvrstom disku.

#### Shutdown failure (Greška isklju**č**ivanja)

**Opis** Čip na matičnoj ploči može biti neispravan.

#### Time-of-day clock stopped (Zaustavljen dnevni sat)

**Opis** Baterija može biti u kvaru.

#### Time-of-day not set-please run the System Setup program (Dnevni sat nije podešen-pokrenite program za podešavanje sistema)

**Opis** Vreme ili datum sačuvani u programu za podešavanie sistema ne odgovaraju satu na računaru.

# Timer chip counter 2 failed (Greška broja**č**a tajmer **č**ipa 2)

**Opis** Čip na matičnoj ploči može biti neispravan.

#### Unexpected interrupt in protected mode (Neo**č**ekivani prekid u zašti**ć**enom režimu)

Opis Kontroler tastature može biti neispravan ili memorijski modul može biti olabavljen.

#### WARNING: Dell's Disk Monitoring System has detected that drive [0/1] on the [primary/secondary] EIDE controller is operating outside of normal specifications. It is advisable to immediately back up your data and replace your hard drive by calling your support desk or Dell. (UPOZORENJE: Dell sistem za nadzor diska je detektovao da disk jedinica [0/1] na [primarnom/sekundarnom] EIDE kontroleru radi izvan normalnih specifikacija. Preporu**č**uje se da odmah napravite rezervnu kopiju podataka i zamenite **č**vrsti disk pozivanjem svoje službe za podršku ili kompanije Dell.)

Opis Tokom početnog pokretanja, disk jedinica je detektovala moguća stanja greške. Kada vaš računar završi sa pokretanjem sistema, odmah napravite rezervnu kopiju podataka i zamenite čvrsti disk (za procedure instalacije, pogledajte odeljak "Dodavanje i uklanjanje delova" u vezi tipa računara). Ako zamenska disk jedinica nije odmah dostupna i disk jedinica nije jedina jedinica za pokretanje sistema, pristupite programu za podešavanje sistema i promenite odgovarajuće podešavanje disk jedinice u None (Nijedan). Zatim izvadite disk jedinicu iz računara.

# Write fault (Greška pisanja)

Opis Operativni sistem ne može da piše na disketu ili čvrsti disk.

#### Write fault on selected drive (Greška pisanja na izabranoj disk jedinici)

Opis Operativni sistem ne može da piše na disketu ili čvrsti disk.

#### X:\ is not accessible. The device is not ready (X:\ nije dostupan. Ure**đ**aj nije spreman)

Opis Disketa ne može da pročita disk. Umetnite disketu u disk jedinicu i pokušajte ponovo.

# Specifikacije

# Tehni**č**ke specifikacije

Ø NAPOMENA: Oprema se može razlikovati po regionima. Za dodatne informacije u

vezi sa konfiguracijom vašeg računara, kliknite Start <sup>(\* \*</sup> (ili Start u Windows XP) Pomoć i podrška, i izaberite opciju za prikaz informacija o vašem računaru.

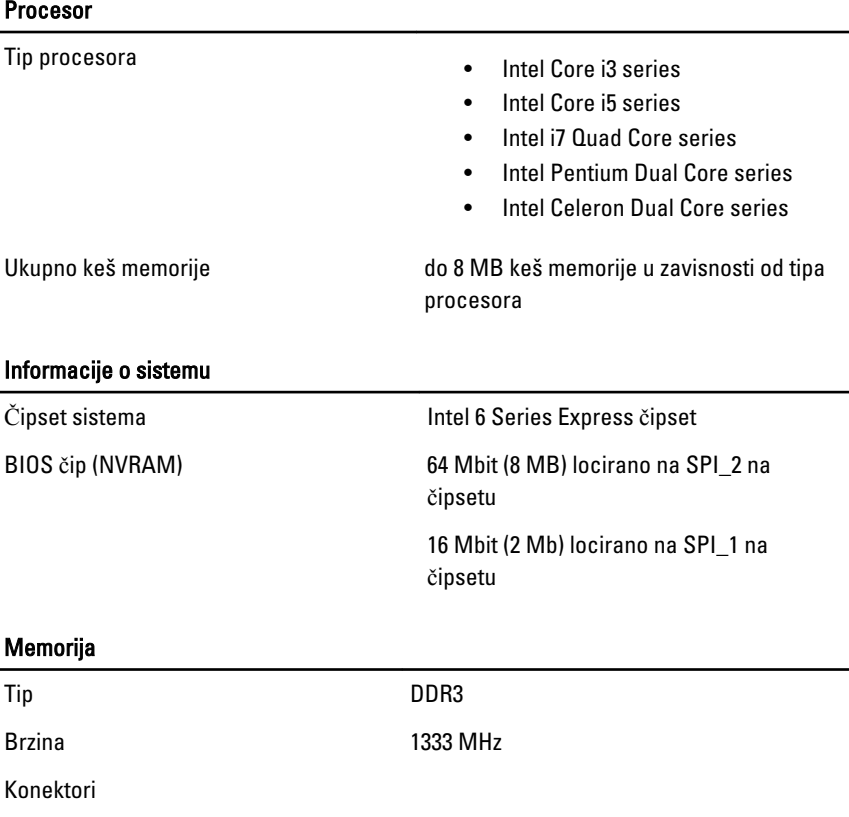

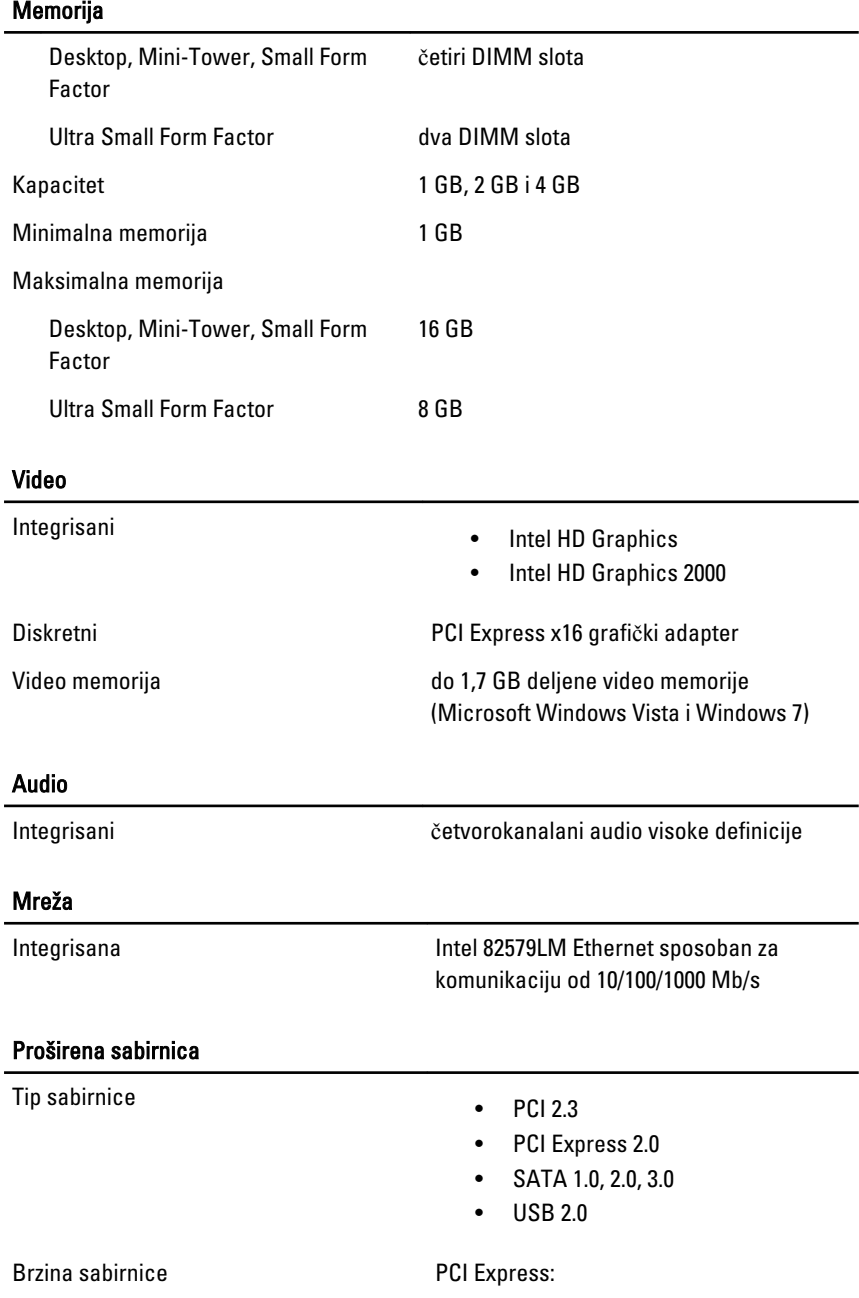

- x1-slot brzina u oba smera 500 MB/s
- x16-slot brzina u oba smera 16  $GB/s$

SATA: 1,5 Gb/s, 3,0 Gb/s i 6,0 Gb/s

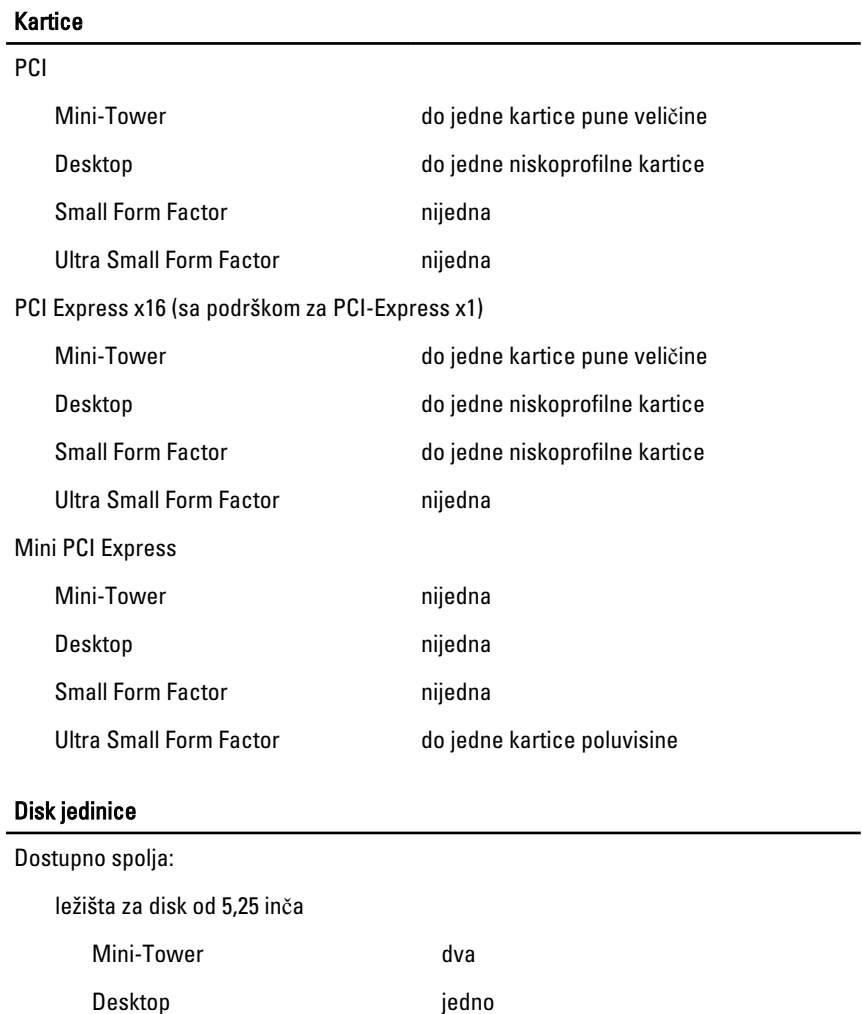

# Disk jedinice

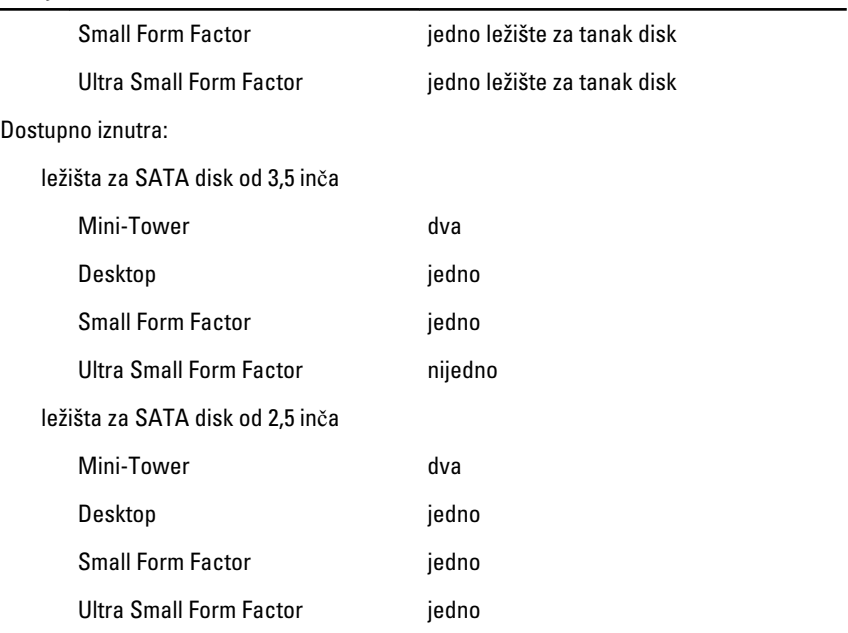

#### Spoljašnji konektori

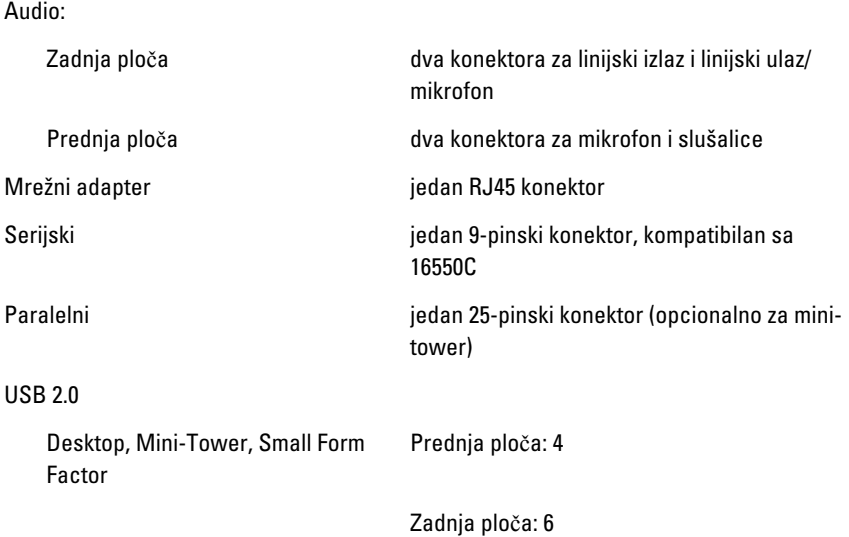

#### Spoljašnji konektori

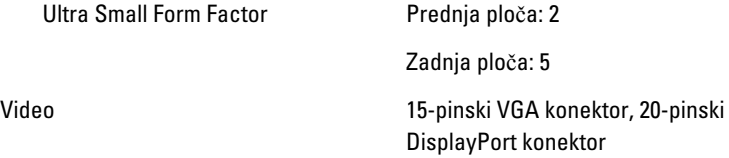

NAPOMENA: Dostupni video konektori mogu se razlikovati u zavisnosti od izabrane grafičke kartice.

#### Konektori mati**č**ne plo**č**e

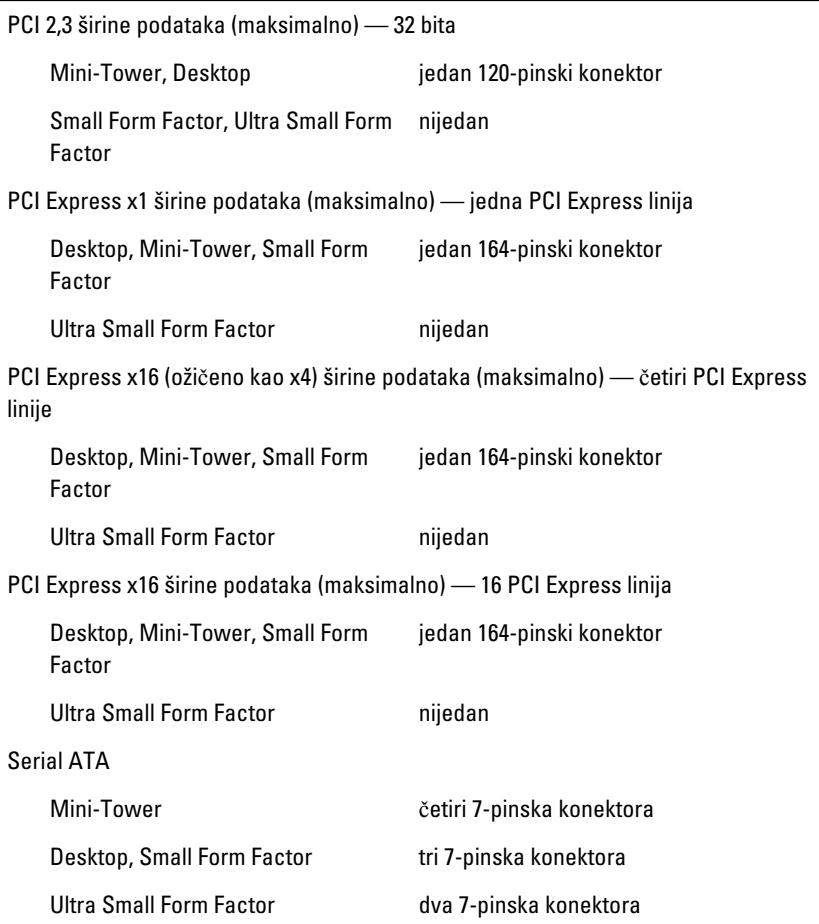

#### Konektori mati**č**ne plo**č**e

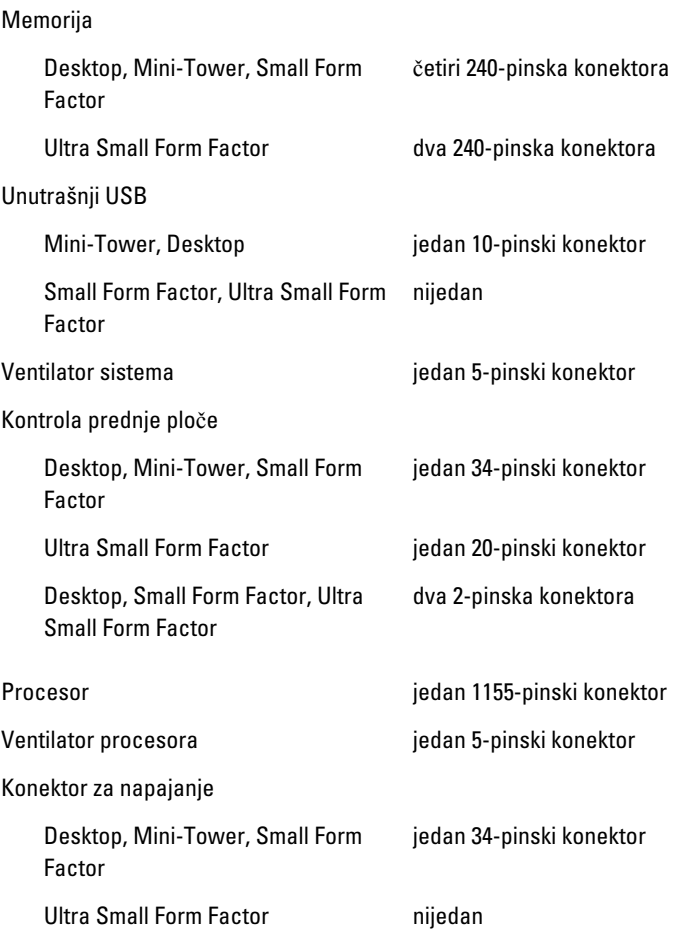

#### Kontrole i svetla

Prednji deo računara:

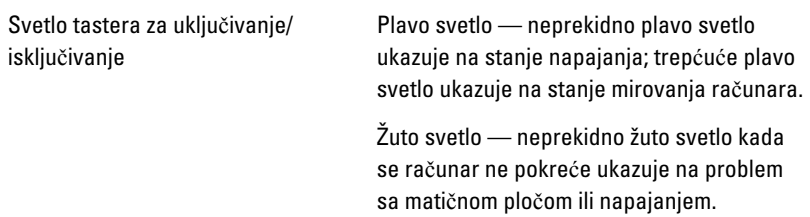

#### Kontrole i svetla

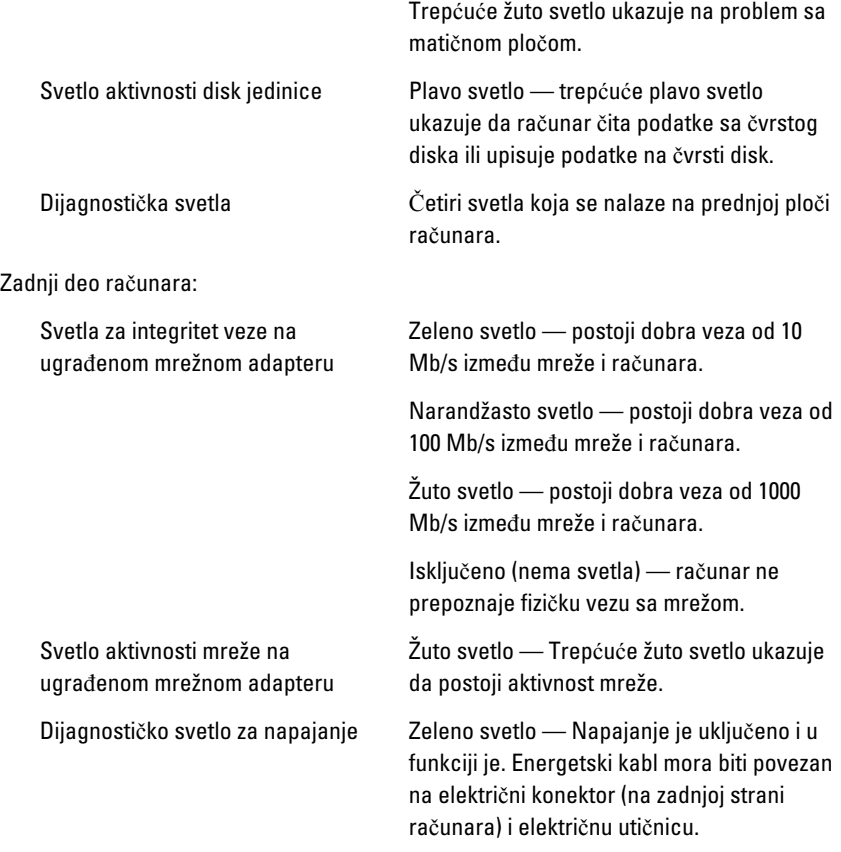

**ZA** NAPOMENA: Možete testirati zdravlje sistema za napajanje pritiskom na taster za test. Kada je napon napajanja sistema unutar specifikacija, LED svetlo za samo-test se pali. Ako LED svetlo ne svetli, napajanje može biti neispravno. Tokom ovog testa mora biti priključena naizmenična struja.

#### Napajanje

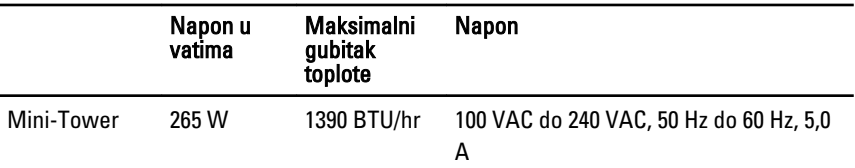

#### Napajanje

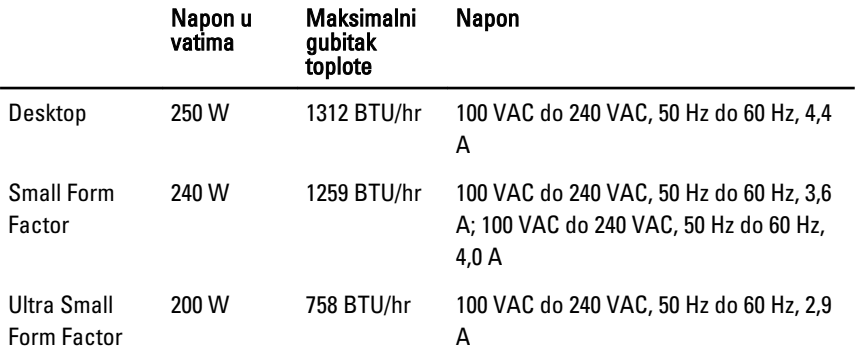

NAPOMENA: Gubitak toplote se izračunava preko potrošnje električne energije u vatima.

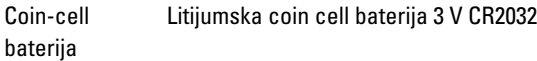

#### Fizi**č**ke karakteristike

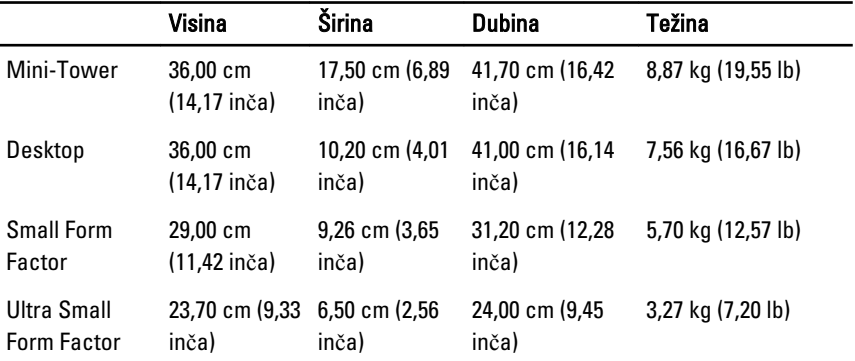

#### Okruženje

Opseg temperatura:

Operativna 10 °C do 35 °C (50 °F do 95 °F) Skladištenje –40 °C do 65 °C (-40 °F do 149 °F)

Relativna vlažnost (maksimalna):

### Okruženje

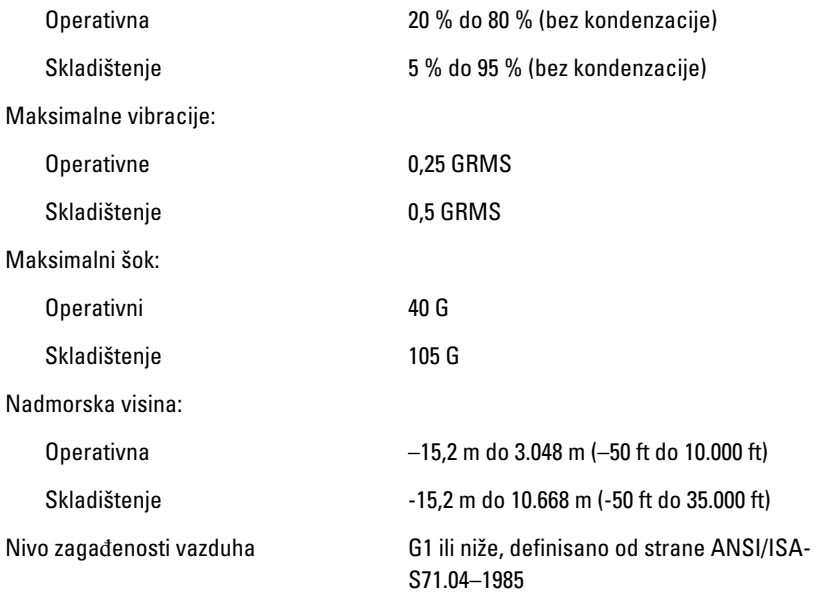

# Kontakt sa Dell-om

# Kontakt s Dell-om

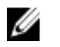

NAPOMENA: Ako nemate aktivnu vezu sa Internetom, kontakt informacije možete pronaći na fakturi, otpremnici, računu ili katalogu Dell proizvoda.

Dell nudi nekoliko opcija za onlajn i telefonsku podršku i servis. Dostupnost zavisi od zemlje i proizvoda, a neke usluge možda neće biti dostupne u vašoj oblasti. Ako želite da kontaktirate Dell u vezi prodaje, tehničke podrške ili pitanja u vezi korisničkih usluga:

- 1. posetite support.dell.com.
- 2. Izaberite svoju kategoriju podrške.
- 3. Ako ne živite u Sjedinjenim Državama, izaberite međunarodni broj vaše zemlje u dnu stranice ili izaberite opciju All (Sve) da biste videli ostale mogućnosti.
- 4. Izaberite odgovarajuću uslugu ili vezu za podršku na osnovu vaših potreba.